# **Projection de sang avec une pompe**

Rapport présenté par Mahad Ali, Manal El Kacimi, Pierrick Fokou, Febronia Moawad, et Andréanne Trépanier-Breault

dans le cadre du cours GNG1503 A – Génie de la conception donné par Emmanuel Bouendeu

> Université d'Ottawa Département de génie 14 décembre 2018

# **Remerciements**

Nous aimerions remercier notre professeur et notre client, qui nous ont donné l'opportunité d'accomplir ce projet : Emmanuel Bouendeu et Ugo Garneau.

Puis nous aimerions remercier les personnes qui nous ont permis de le mener à terme en nous partageant leurs connaissances : Marianne Fenech, Gilbert Arbez et Stéphane Legault.

Enfin, nous aimerions remercier nos assistants d'enseignements qui nous ont accompagnés tout au long de ce projet : Justine Boudreau et Sergio Rolando Guercin.

### **Sommaire**

Un agent d'identification médico-légale, Ugo Garneau, nous a demandé de concevoir une pompe qui peut reproduire la projection de sang d'une artère sectionnée. Il voulait une pompe qui peut représenter plusieurs situations en choisissant la pression artérielle, la rythme du cœur et le diamètre de l'artère pour recréer la situation désirée le plus fidèlement possible. Le tout doit être transportable, facilement nettoyable et abordable.

Nous avons élaboré plusieurs concepts pour finalement choisir un modèle et fabriquer trois prototypes à partir de celui-ci. Au fil de ce cheminement, nous avons eu plusieurs défis et avons fait plusieurs changements à notre idée de départ. Notre solution finale est une carte Arduino qui permet de contrôler la pression créée par la pompe ainsi que son rythme selon des valeurs entrées à l'aide d'un clavier. Ces valeurs sont affichées sur un écran. Le réservoir peut contenir jusqu'à 160 mL et est facilement remplissable. Puis notre pompe peut être allumée et éteinte à l'aide d'un interrupteur. Elle peut reproduire plusieurs situations car on peut interchanger les tubes, puis elle peut produire une pression de 60 à 180 mmHg et un rythme de 60 à 80 bpm. Elle est transportable, légère, étanche et facilement nettoyable. De plus, elle est très facile à utiliser.

# Table des matières

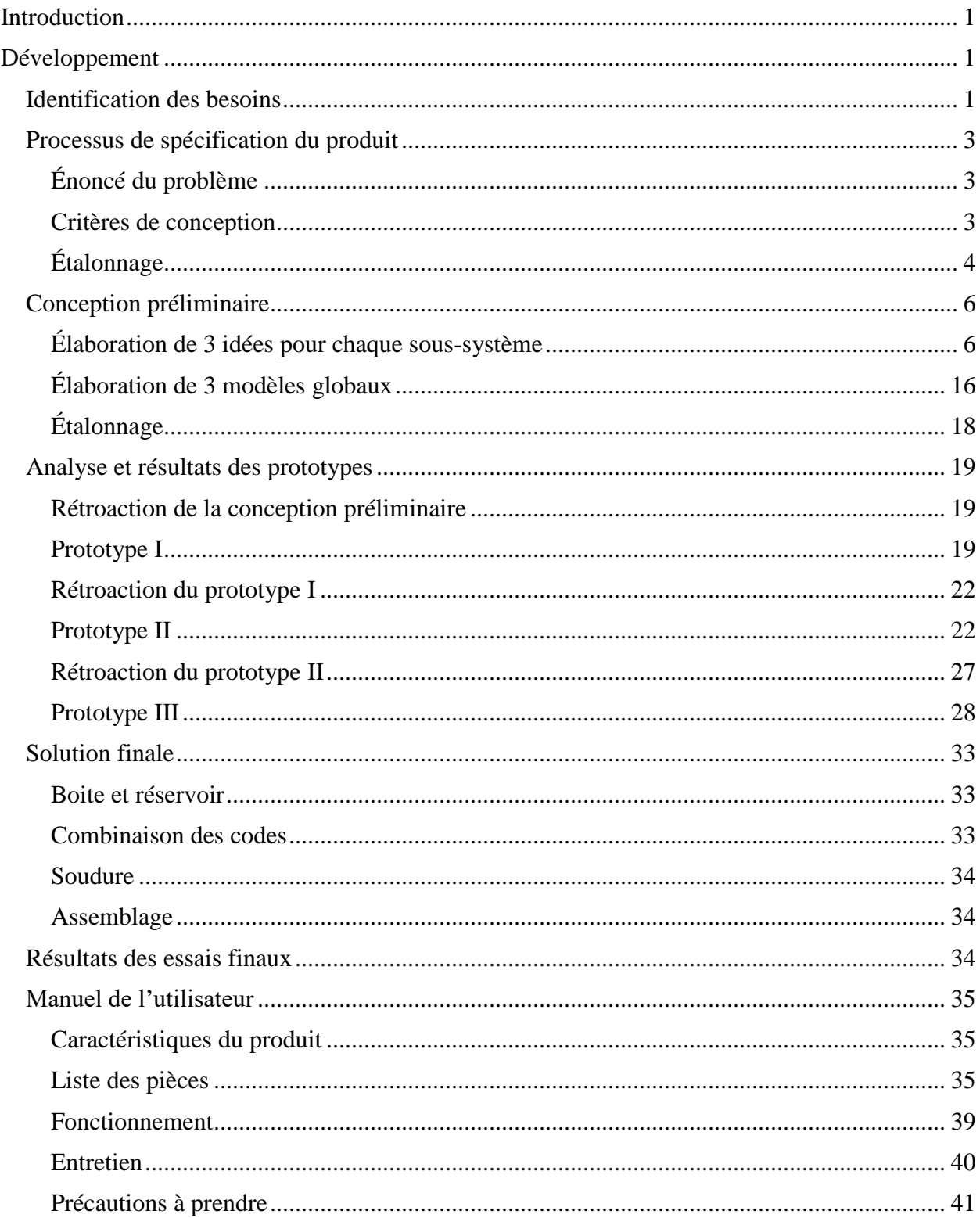

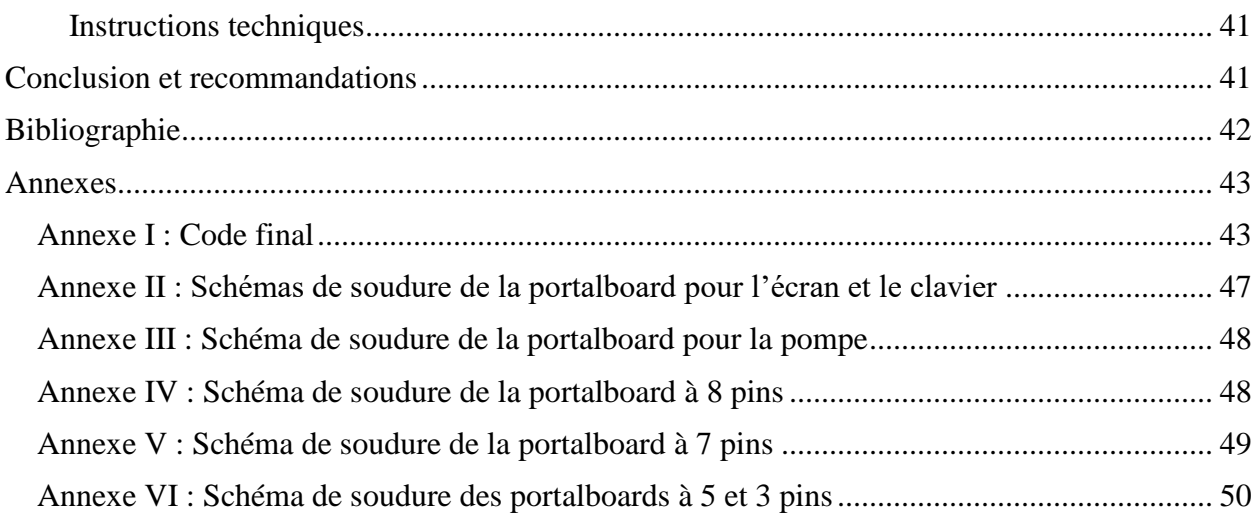

# **Liste des tableaux**

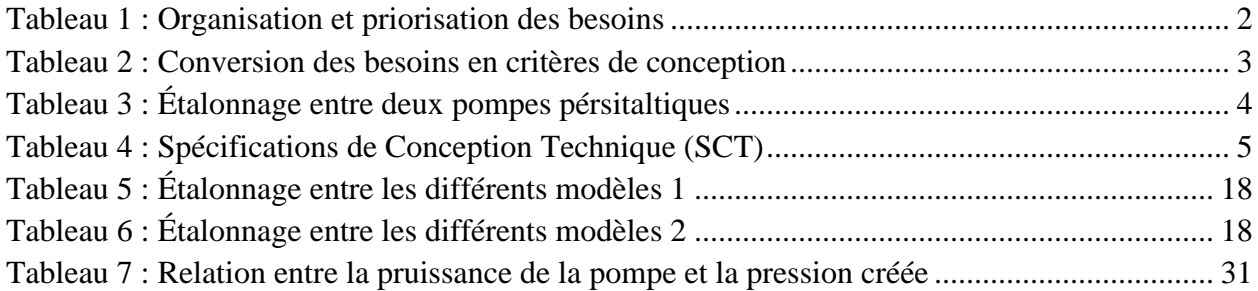

# **Liste des figures**

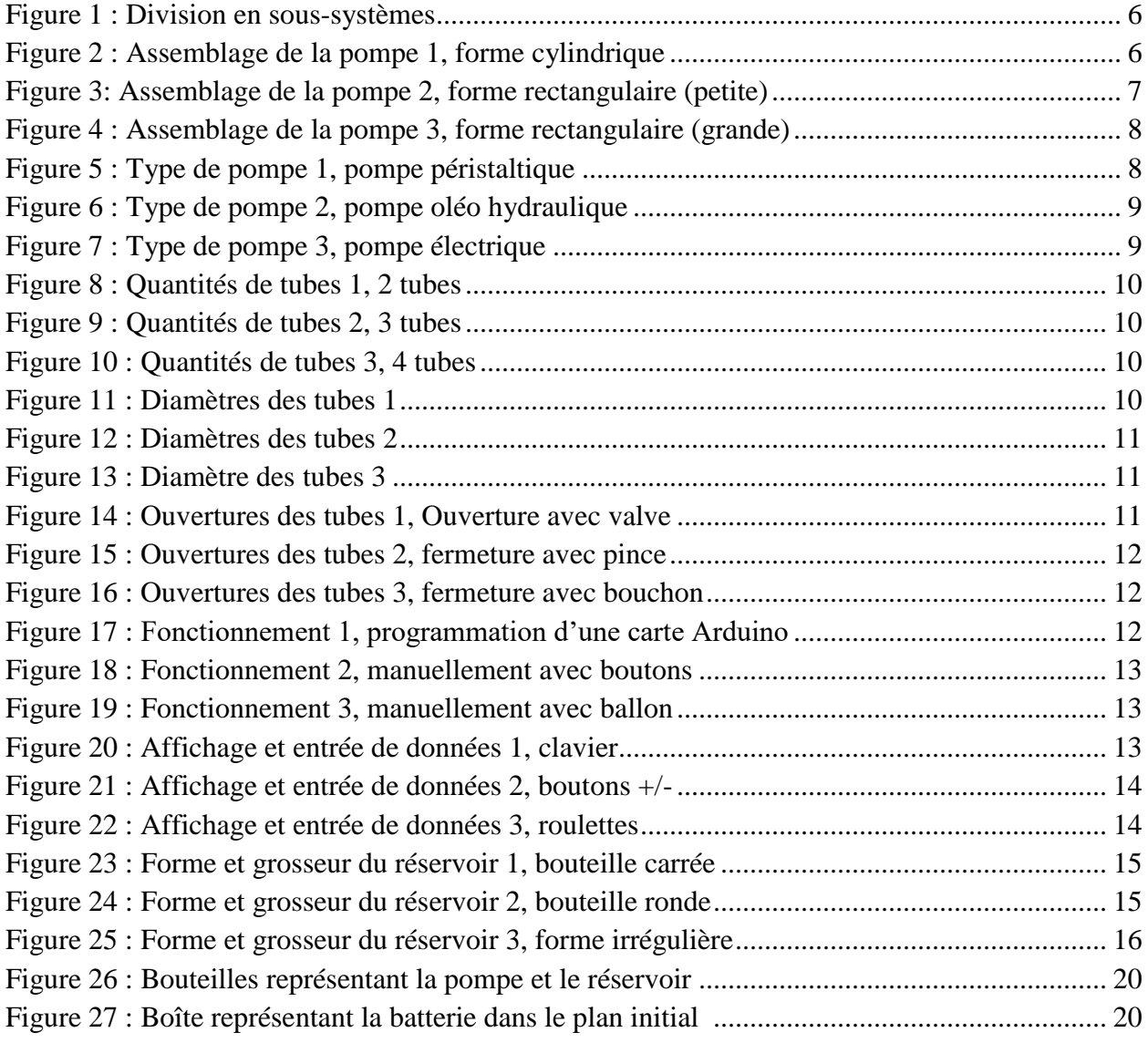

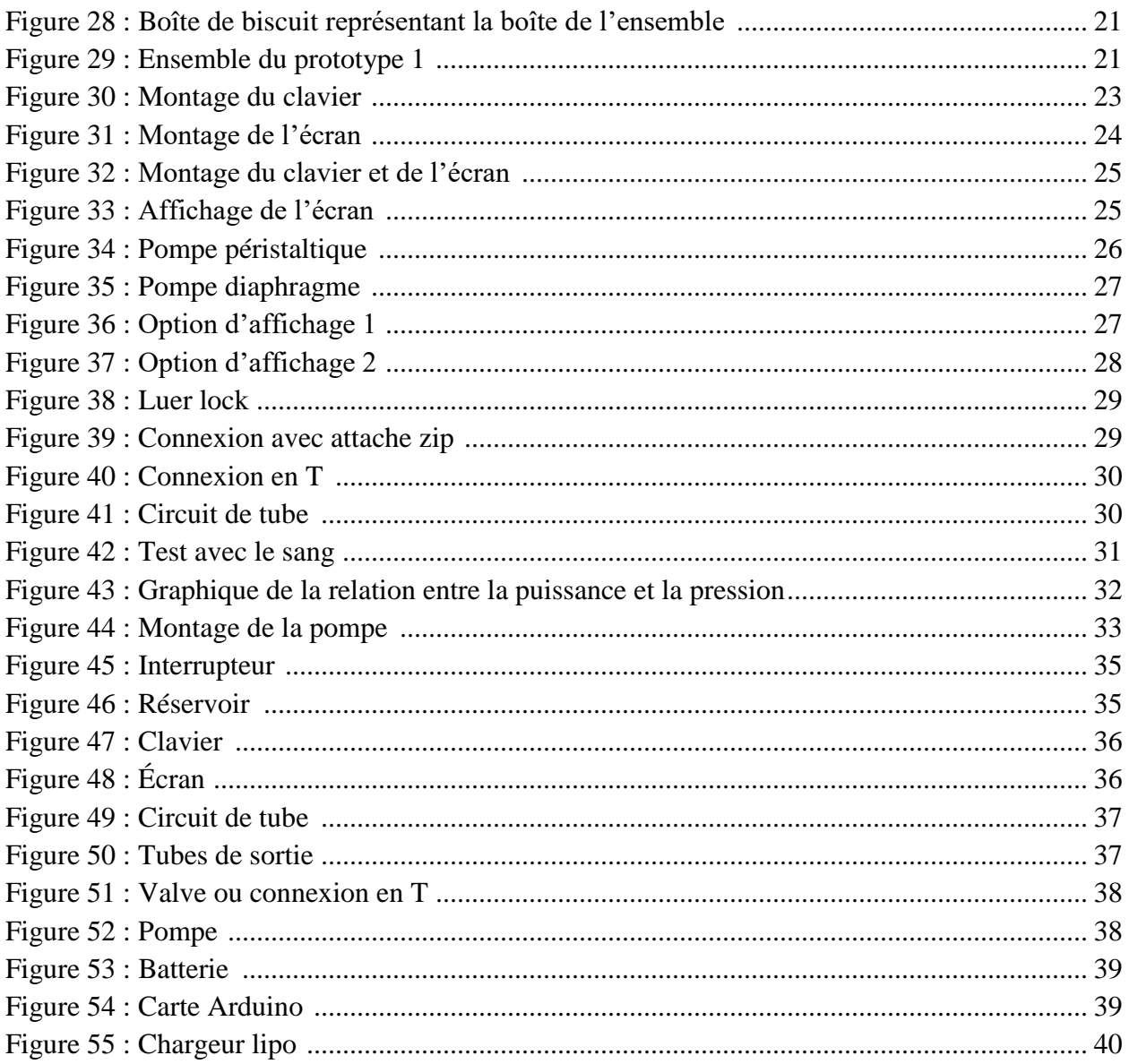

# **Introduction**

<span id="page-7-0"></span>Lorsqu'une artère est sectionnée, la projection de sang crée un patron très particulier. En effet, il a un aspect de vague descendante qui est dû à la pression dans les artères et au rythme cardiaque. Il existe très peu de moyen de reproduire des patrons de façon exactes. C'est toutefois nécessaire pour pouvoir les analyser, confirmer des hypothèses et tirés des conclusions lors d'homicide. Il existe présentement deux simulateurs de pompe artérielle qui utilise des pompes péristaltiques. Cependant, elles sont contrôlées par un mécanisme manuel pour reproduire le rythme cardiaque et ne peuvent pas contrôler la pression reproduite. De plus, ces deux modèles ne sont pas accessibles à tous et très difficile à reproduire. C'est pourquoi Ugo Garneau, un agent d'identification médicolégale qui travaille sur l'analyse des projections de sang dans les scènes de crime pour la police d'Ottawa nous a demandé de créer une pompe qui pourrait reproduire le patron de projection de sang d'une artère sectionnée. Nous avons donc empathiser avec lui, pour ensuite définir le problème, créer une banque d'idée, fabriquer des prototypes et les tester pour arriver à un prototype final que le client pourra utiliser et reproduire à sa guise.

# **Développement**

#### <span id="page-7-2"></span><span id="page-7-1"></span>**Identification des besoins**

Lors de la rencontre du 25 septembre 2018 avec le client, il nous a fait part de ce qu'il aimerait que la pompe puisse faire ainsi que ses préférences. Nous avons posé des questions et interagi avec lui afin de bien comprendre ce qu'il voulait et d'empathiser avec lui.

Pour l'utilisation typique de la pompe, le client a mentionné que :

- Il souhaite que la pompe réplique la projection de sang d'une artère sectionnée. Nous avons interprété cet énoncé pour former le besoin suivant : La pompe doit répliquer la projection de sang d'une artère sectionnée. C'est le but ultime de la pompe. Il est d'une importance critique (5) car s'il n'est pas réalisé, la pompe est inutile.
- La pompe sera utilisée pour enseigner à des futurs analystes et experts. Ainsi, elle doit être transportable et sécuritaire car il devra la déplacer aux différentes conférences et endroit d'enseignement. Elle sera en contact avec plusieurs personnes, ainsi on doit éviter la contamination. La sécurité est un besoin très désirable (4) et la transportabilité est facultative donc ce besoin est bien, mais il n'est pas nécessaire (3).

Le client aimerait bien que :

• La pulsation cardiaque et la pression sanguine reproduite soit contrôlable. Ainsi pour pouvoir tester différentes mises en scènes, par exemple une personne au repos avec un pouls très lent et puis une personne qui faisait de l'exercice avec un pouls rapide. Le besoin interprété est qu'on puisse contrôler la vitesse de pulsation de la pompe et la pression résultante. Ce besoin est très désirable (4) car il permettra d'analyser et d'enseigner différents scénarios.

• La pompe soit facile à nettoyer. Puisque le client utilisera la pompe plusieurs fois, il faut qu'il soit capable de laver la pompe efficacement et facilement. Ce besoin est donc très désirable (4).

Pour améliorer le produit, le client a suggéré que :

- Il soit capable de changer le diamètre des tubes facilement. Pour être capable de représenter plusieurs situations dans une même démonstration, il faut que les tubes soient interchangeables et possèdent des diamètres différents. Ce besoin est bien, mais il n'est pas nécessaire (3).
- Il soit capable de contrôler l'ouverture des tubes pour représenter une artère complétement sectionnée et une qui a subi une petite coupure. Ce besoin est bien, mais il n'est pas nécessaire (3).
- La pompe soit portative pour représenter des scènes où la personne est en mouvement. Pour être capable de faire ça, la pompe doit être légère et compacte. Ce besoin n'est pas important (2), ce serait simplement un avantage.
- La pompe possède un réservoir. Puisque le client veut représenter la projection de plus d'une pulsation cardiaque, un réservoir est nécessaire pour fournir plus de sang. Ce besoin est donc critique (5).

<span id="page-8-0"></span>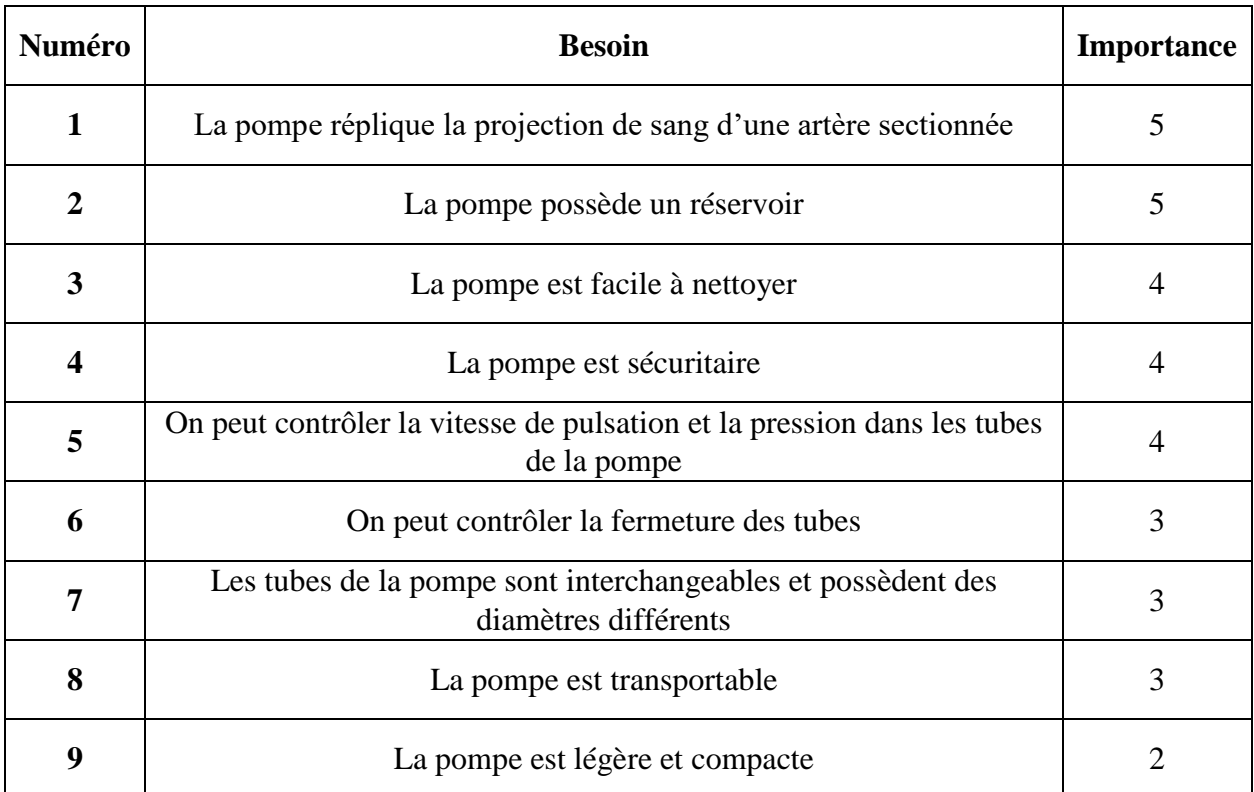

#### **Tableau 1 : Organisation et priorisation des besoins**

De plus, les contraintes pour ce projet comprennent un budget de 100\$ et un date limite très courte, le tout doit être terminé le 29 novembre 2018.

# <span id="page-9-0"></span>**Processus de spécification du produit**

#### <span id="page-9-1"></span>**Énoncé du problème**

L'agent d'identification médico-légale doit enseigner à des futurs analystes et experts les patrons de projection de sang d'une artère sectionnée à l'aide d'une pompe qui peut répliquer le patron de plusieurs situations en choisissant la pression artérielle, la rythme du cœur et le diamètre de l'artère pour recréer la situation désirée le plus fidèlement possible. Le tout doit être transportable, facilement nettoyable et abordable.

#### <span id="page-9-2"></span>**Critères de conception**

<span id="page-9-3"></span>Pour chacun des besoins, nous avons évalué quels critères de conception y correspondait.

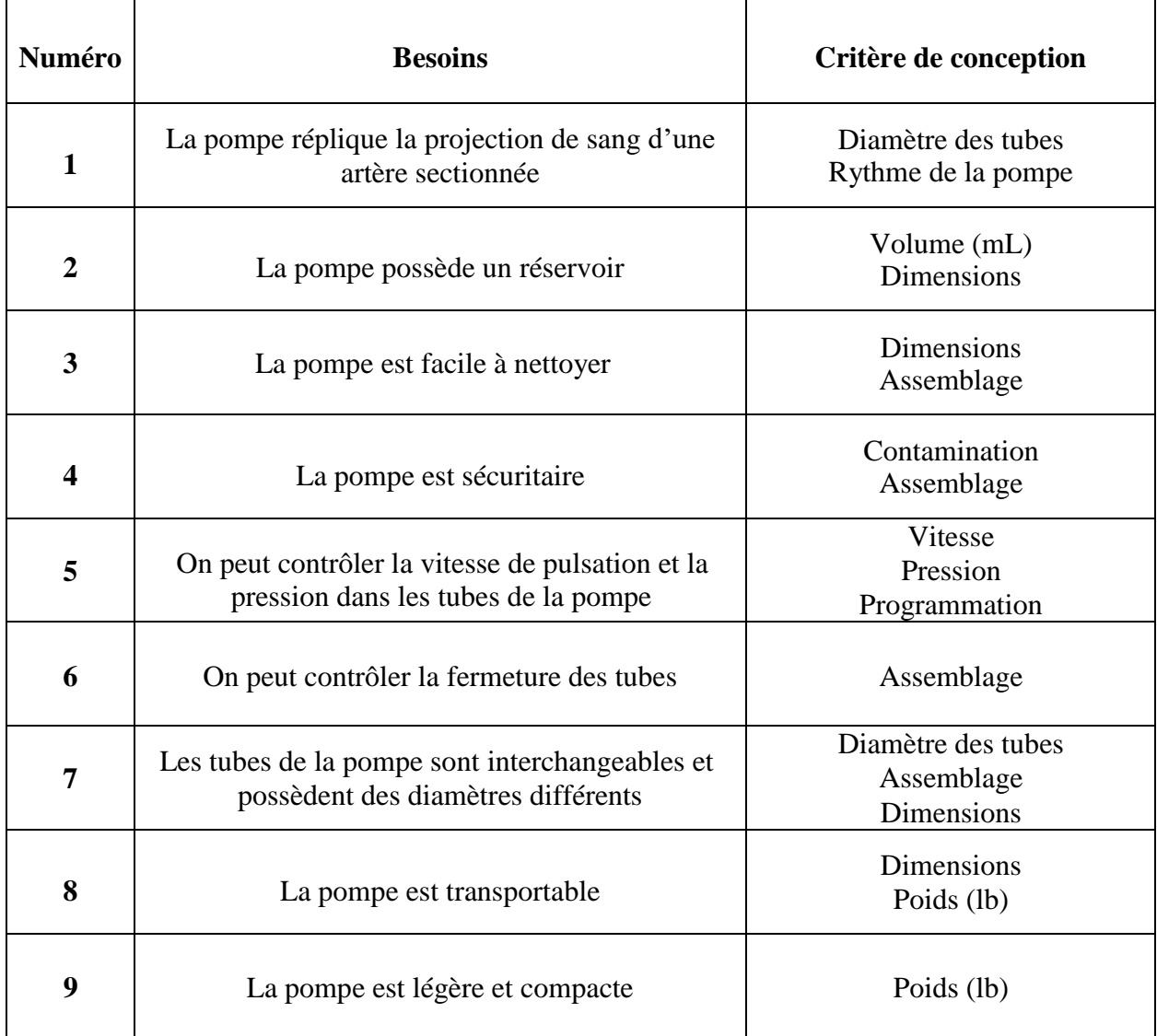

#### **Tableau 2 : Conversion des besoins en critères de conception**

Ainsi, voici la liste des critères et des contraintes pour notre projet.

Exigences fonctionnelles :

- Rythme de la pompe;
- Diamètre des tubes;
- Volume (mL);
- Pression:
- Programmation;
- Contamination.

Contraintes :

- Coût  $(\$);$
- Temps (Pour le 29 Novembre 2018).

Exigences non fonctionnelles :

- Dimensions:
- Esthétique;
- Assemblage;
- Durée de vie;
- Poids (lb):
- Résistance;
- Bruit.

#### <span id="page-10-0"></span>**Étalonnage**

Il existe deux modèles de pompe qui peuvent recréer la projection de sang d'une artère sectionnée. Malheureusement, nous n'avons pas accès aux données de ses deux modèles. Ainsi, il nous impossible de les comparer. Voici l'étalonnage de deux pompes qui peuvent être utilisé pour reproduire ce principe, bien qu'elles ne le fassent pas présentement.

<span id="page-10-1"></span>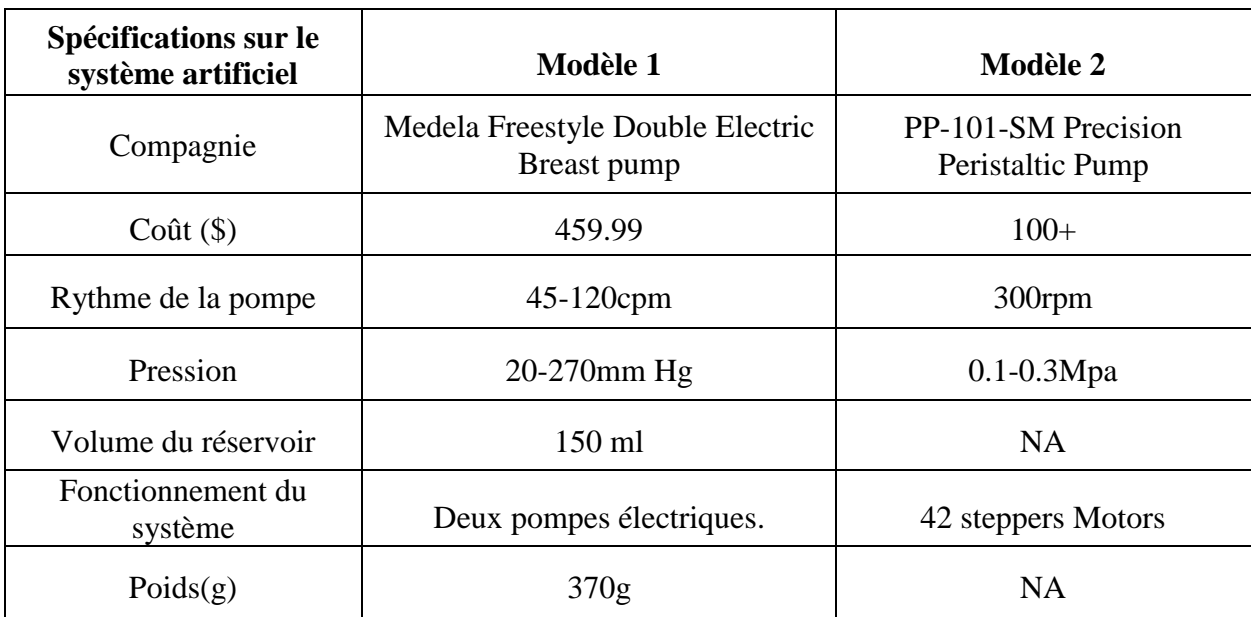

#### **Tableau 3 : Étalonnage entre deux pompes pérsitaltiques**

<span id="page-11-0"></span>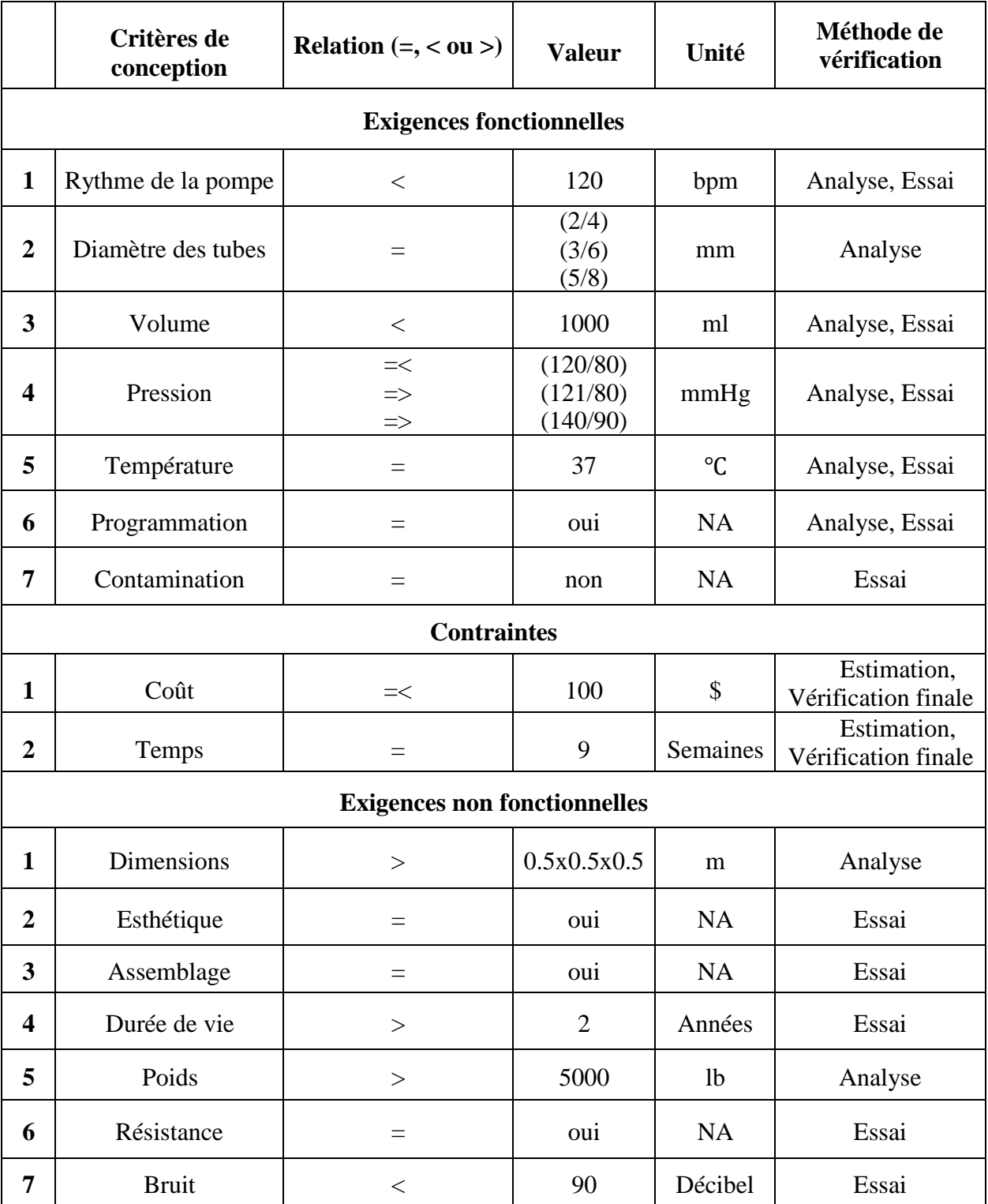

#### **Tableau 4 : Spécifications de Conception Technique (SCT)**

# <span id="page-12-0"></span>**Conception préliminaire**

La conception préliminaire nous permet d'avoir une banque d'idées et de solutions à laquelle on peut se référer tout au long de notre projet si notre solution globale n'est pas idéale. De plus elle nous permet d'explorer différentes possibilités et de nous questionner sur ceux-ci pour trouver le meilleur modèle pour notre projet.

<span id="page-12-2"></span>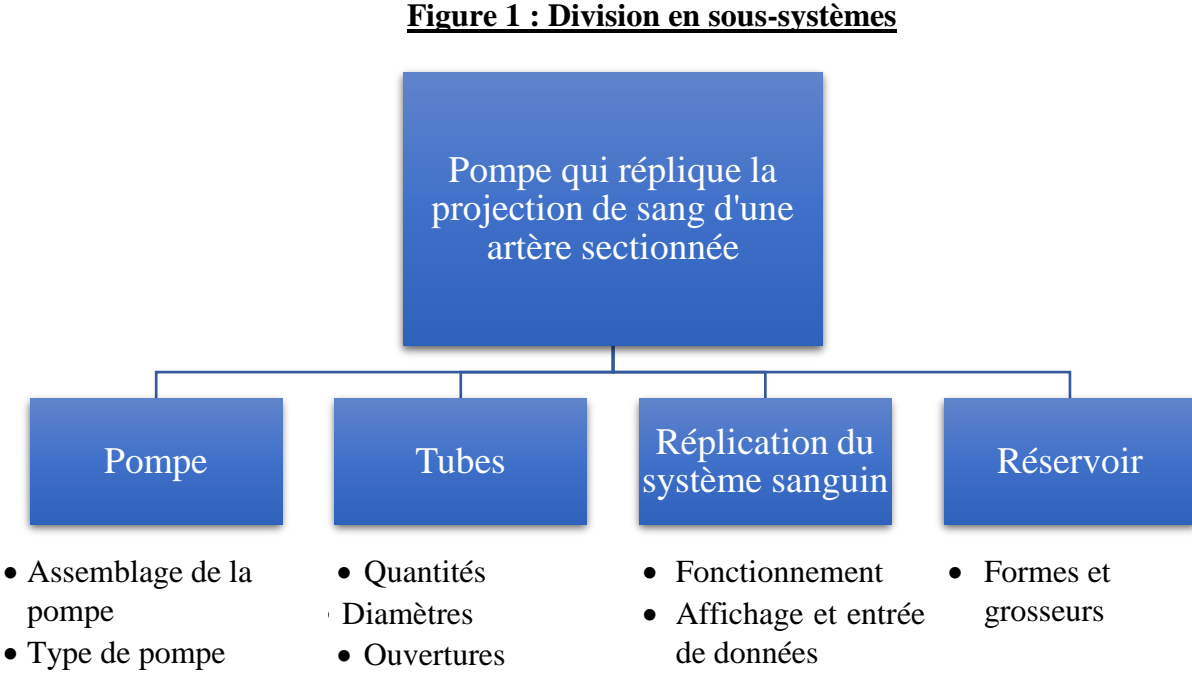

# <span id="page-12-3"></span><span id="page-12-1"></span>**Élaboration de 3 idées pour chaque sous-système**

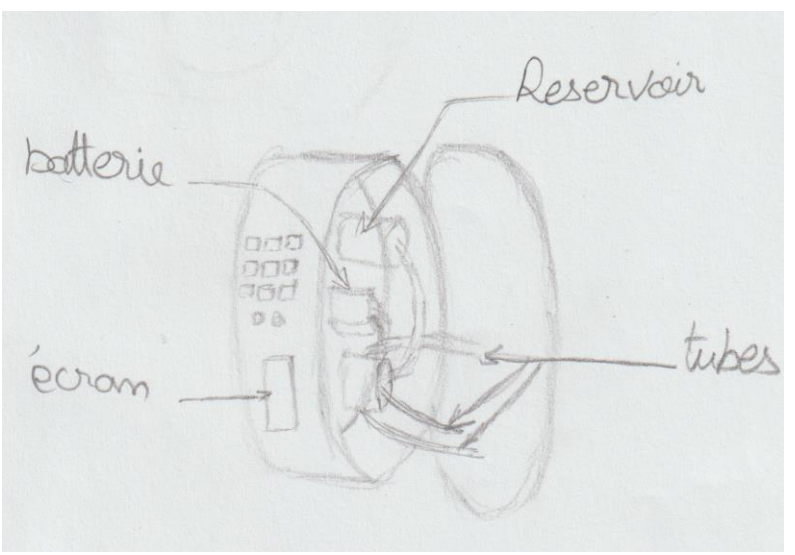

**Figure 2 : Assemblage de la pompe 1, forme cylindrique**

Fait par Manal El Kacimi

Dimensions :

- Rayon : 8 cm
- Hauteur : 10 cm

Avantages :

- Facile à transporter
- <span id="page-13-0"></span>• Sécuritaire (ne possède pas de coins qui peuvent blesser l'utilisateur) Inconvénients :
	- La capacité et quantité de sang qu'on doit utiliser est petite.

# **Figure 3: Assemblage de la pompe 2, forme rectangulaire (petite)** botterse tubes reservoir JOINDE H.

#### Fait par Manal El Kacimi

Dimensions :

- Longueur : 18 cm
- Largeur : 15 cm
- Hauteur : 9 cm

Avantages :

- Facile à transporter
- Sécuritaire (on l'utilisera quand la partie supérieure de la boîte sera fermée)

• Facile à utiliser (la partie supérieure aura des trous qui vont contenir les tubes) Inconvénients :

- La capacité et quantité de sang qu'on doit utiliser est petite
- Les coins de la boîte peuvent blesser l'utilisateur.

<span id="page-14-0"></span>**Figure 4 : Assemblage de la pompe 3, forme rectangulaire (grande)**

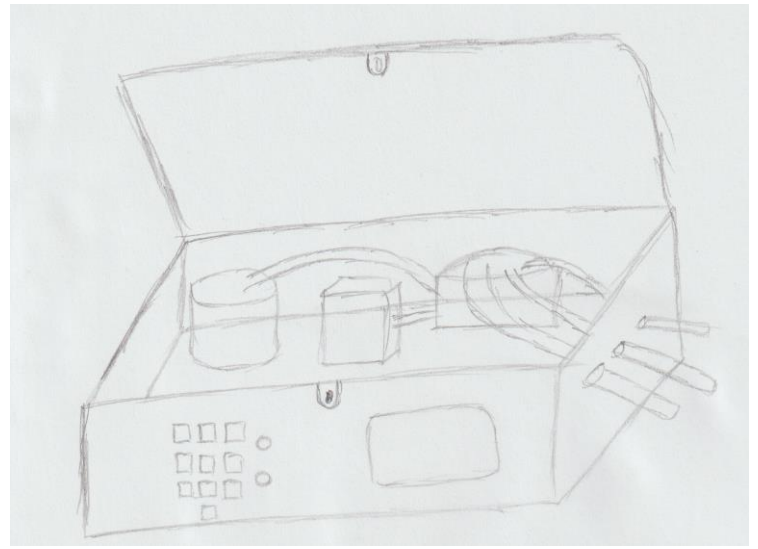

Fait par Manal El Kacimi

Dimensions :

- Longueur : 30 cm
- Largeur : 20 cm
- Hauteur :15 cm

Avantages :

- La quantité de sang qu'on peut utiliser est grande
- On peut même avoir 2 pompes qui peuvent fonctionner en même temps
- Sécuritaire

Inconvénients :

- Difficile à transporter
- <span id="page-14-1"></span>• Difficile à utiliser dû à ses grandes dimensions

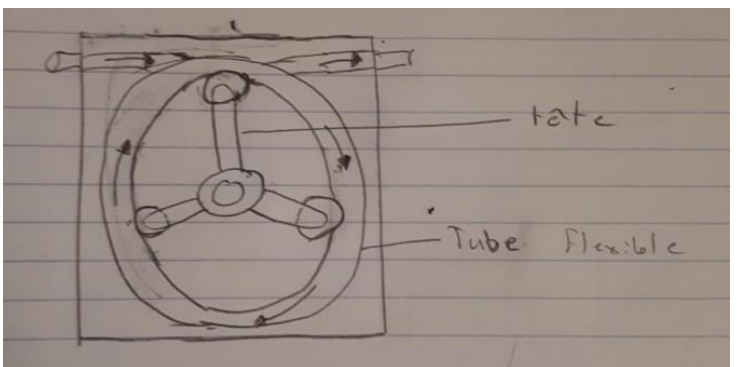

**Figure 5 : Type de pompe 1, pompe péristaltique**

Fait par Mahad Ali

Le système utilise la variation de la pression dans le tube pour transporter tout liquide. En effet la pompe constituée d'une tête souvent circulaire, pousse le liquide dans le tube flexible à sa destination. Alors il crée des systèmes à basse et haute pression qui pousse le liquide dans le tube.

Avantages :

- Un seul élément reste on contact avec le produit pompé qui est le tube. Donc il y a aucun risque de contamination.
- Risque minime de la détérioration de la pompe.
- Mimique des pulsations
- Peut être programmé avec Arduino

Désavantage :

<span id="page-15-0"></span>• L'usure du tube flexible

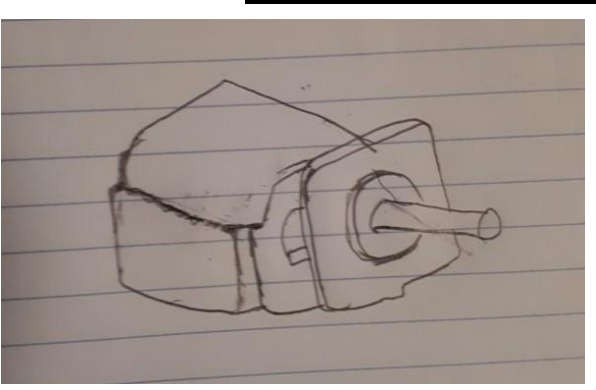

Fait par Mahad Ali

#### **Figure 6 : Type de pompe 2, pompe oléo hydraulique**

Cette pompe transforme l'énergie mécanique en énergie hydraulique destinée à des systèmes hydromécaniques.

Avantage :

• Très puissante

Désavantage :

- Très gros et lourd
- Beaucoup de bruit
- Entretient de l'équipement plus difficile

#### **Figure 7 : Type de pompe 3, pompe électrique**

<span id="page-15-1"></span>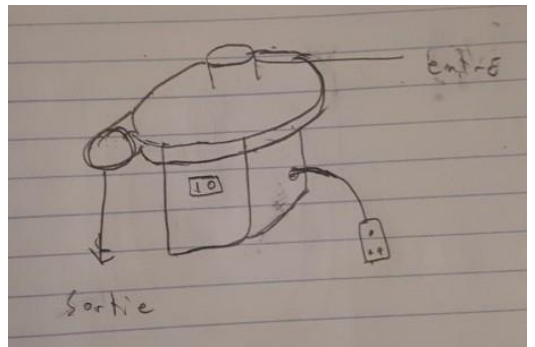

Fait par Mahad Ali

Une pompe plutôt facile à utiliser. Il convertit l'énergie électrique en énergie hydraulique. Il pompe le liquide à un rythme constant.

Avantages :

- Facile à utiliser
- Aucun entretien nécessaire
- Petit

Désavantages :

- Difficile de répliquer les pulsations avec cette pompe
- Pompe générale
- Certaines limitations

#### **Figure 8 : Quantités de tubes 1, 2 tubes**

<span id="page-16-0"></span>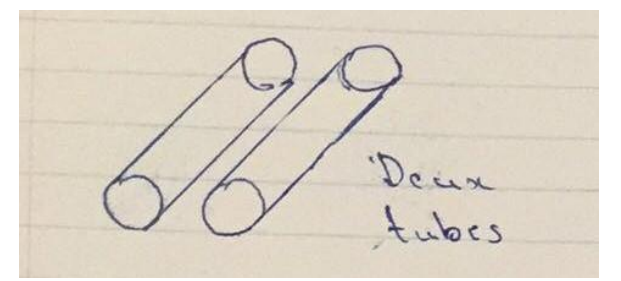

Deux tubes de diamètres différents donneront au système une variété de scenarios possibles et sera aussi facile à manier et à contrôler, puisque c'est seulement deux tubes.

<span id="page-16-1"></span>Fait par Pierrick Edgar Fokou Zotegouon

#### **Figure 9 : Quantités de tubes 2, 3 tubes**

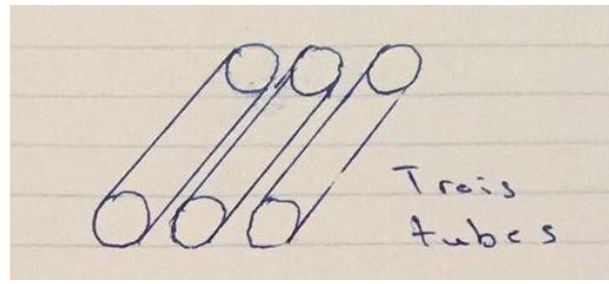

Trois tubes de diamètres différents apporteraient au système une plus grande variété des situations possible lorsque nous pompons le sang.

<span id="page-16-2"></span>Fait par Pierrick Edgar Fokou Zotegouon

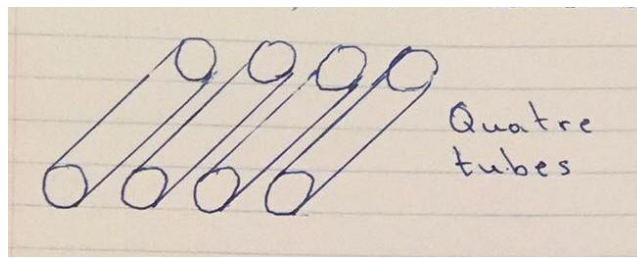

<span id="page-16-3"></span>Fait par Pierrick Edgar Fokou Zotegouon

#### **Figure 10 : Quantités de tubes 3, 4 tubes**

Le choix de 4 tubes nous permettra d'être capable d'utiliser tous les tubes sans avoir à en remplacer un, pour y mettre un autre. Nous pouvons choisir n'importe quel tube ou le sang doit passer, juste en fermant les autres tubes. Aussi avec 4 tubes on assure une variété de scenarios possibles.

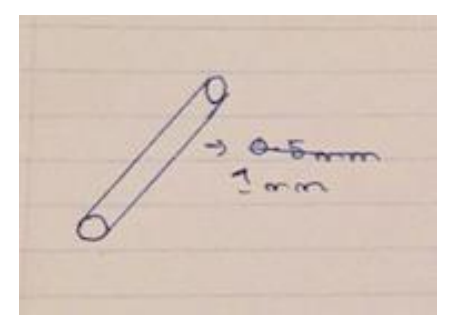

Fait par Pierrick Edgar Fokou Zotegouon

#### **Figure 11 : Diamètres des tubes 1**

Avec un diamètre de 1mm on assure une grande vitesse de circulation du sang. Lorsque le sang provenant du réservoir est pompé, il passera dans le tube de diamètre 1mm avec une grande vitesse de circulation.

#### **Figure 12 : Diamètres des tubes 2**

<span id="page-17-0"></span>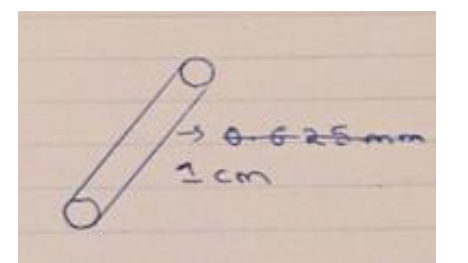

Avec un diamètre de 1 cm, une grande quantité de sang pourra être pompé à une vitesse de circulation plus basse qu'avec un diamètre de 1 mm.

<span id="page-17-1"></span>Fait par Pierrick Edgar Fokou Zotegouon

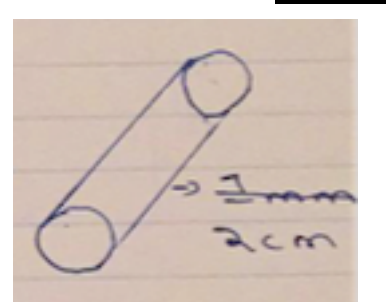

#### **Figure 13 : Diamètre des tubes 3**

Avec un tube de 2 cm de diamètre, on pourra pomper beaucoup de sang à la fois. Le sang sera pompé a une vitesse moins élevée (qui est toujours dans notre gamme acceptable) que celle du tube avec un diamètre de 1 cm mais une plus grande quantité sera pompée.

Fait par Pierrick Edgar Fokou Zotegouon

Nous avons choisi cette gamme pour le nombre et diamètre des tubes parce qu'il rend le système plus efficace. Le sang provenant du réservoir sera pompé par les tubes avec une grande vitesse de circulation (comme un petit diamètre implique une plus grande vitesse de circulation) et avec des différents diamètres, ça nous aide à avoir plusieurs scenarios possibles lorsque le sang est pompé. Le fait d'avoir plusieurs tubes déjà connectés à la pompe nous permet de faire plusieurs essais sans avoir à inter changer de pièce.

#### **Figure 14 : Ouvertures des tubes 1, Ouverture avec valve**

<span id="page-17-2"></span>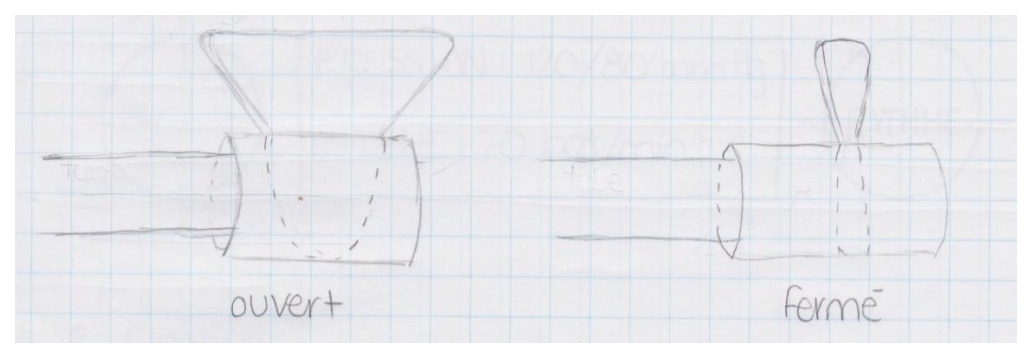

Fait par Andréanne Trépanier-Breault

Les valves permettent de fermer et ouvrir les tubes facilement et rapidement après ou même pendant un essai. De plus on peut les ouvrir partiellement pour reproduire la projection de sang d'une artère qui n'a pas été complètement sectionnée. C'est une solution étanche, qui n'est pas salissante et qui ne contient pas de morceau détachable qu'on peut égarer.

#### **Figure 15 : Ouvertures des tubes 2, fermeture avec pince**

<span id="page-18-0"></span>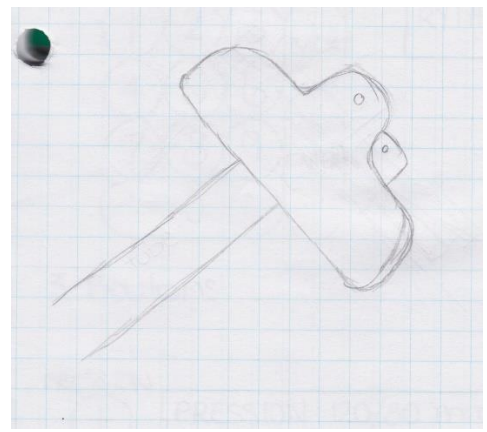

La pince permet en effet de fermer un tube mais seulement quand l'essai est terminé ce qui veut dire que le contenu total du réservoir a été évacué. C'est une solution qui peut être salissante et peu pratique car la pince peut tomber à tout moment et on peut l'égarer.

<span id="page-18-1"></span>Fait par Andréanne Trépanier-Breault

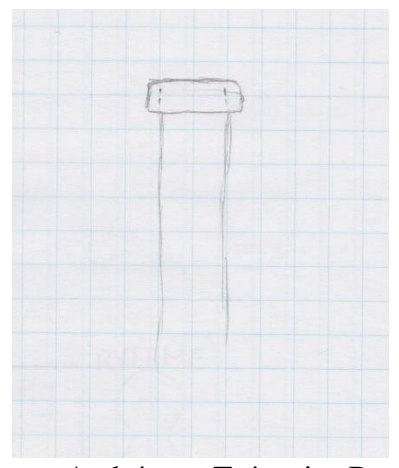

#### **Figure 16 : Ouvertures des tubes 3, fermeture avec bouchon**

Le bouchon peut fermer un tube mais seulement à la fin d'un essai, comme la pince. Cette solution peut également être salissante et peu pratique. Bien qu'il soit peu probable que le bouchon tombe par lui-même, nous pouvons toutefois l'égarer.

<span id="page-18-2"></span>Fait par Andréanne Trépanier-Breault

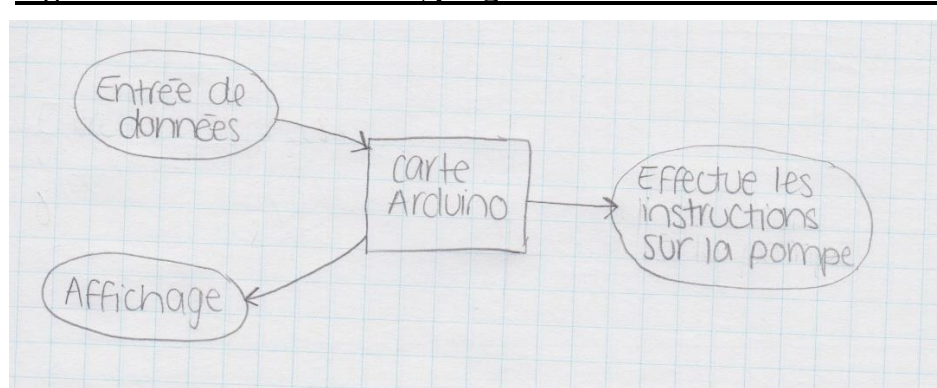

#### **Figure 17 : Fonctionnement 1, programmation d'une carte Arduino**

Fait par Andréanne Trépanier-Breault

La programmation d'une carte Arduino permettrait à l'utilisateur de contrôler précisément le rythme ainsi que la pression artérielle reproduite par la pompe pour représenter les conditions dans l'artère. De plus ça permettrait d'afficher la valeur exacte du rythme et de la pression de la pompe sur un écran.

<span id="page-19-0"></span>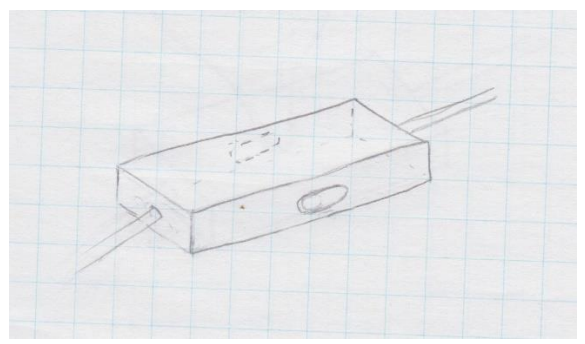

**Figure 18 : Fonctionnement 2, manuellement avec boutons**

Reproduire manuellement le rythme à l'aide de boutons ne permet pas de reproduire exactement les conditions dans l'artère, c'est plutôt une estimation. Cependant, c'est une solution plus simple à concevoir.

<span id="page-19-1"></span>Fait par Andréanne Trépanier-Breault

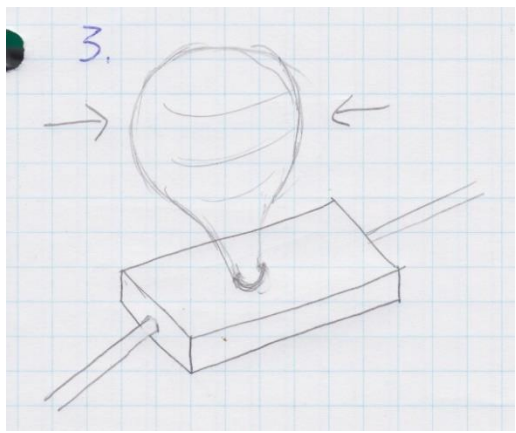

#### **Figure 19 : Fonctionnement 3, manuellement avec ballon**

Reproduire manuelle le rythme à l'aide d'un ballon fonctionne de la même façon que la deuxième option et ne peut reproduire les conditions précisément.

<span id="page-19-2"></span>Fait par Andréanne Trépanier-Breault

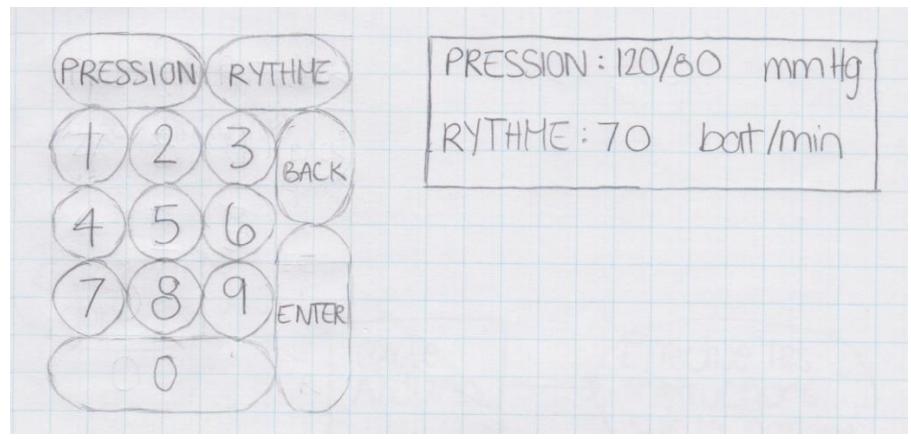

#### **Figure 20 : Affichage et entrée de données 1, clavier**

Fait par Andréanne Trépanier-Breault

<span id="page-20-0"></span>Le clavier permet à l'utilisateur d'entrer les valeurs exactes de la pression et du rythme qu'il souhaite reproduire pour son essai. Ensuite, les valeurs entrées sont affichées sur un écran. C'est une solution simple et rapide pour l'utilisateur mais c'est un peu plus compliqué à programmer.

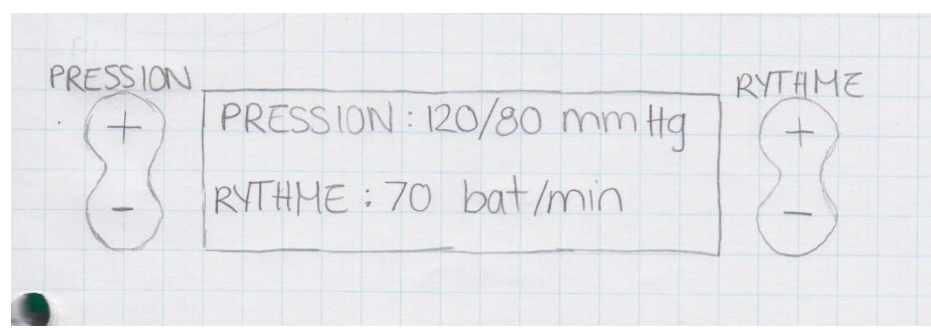

**Figure 21 : Affichage et entrée de données 2, boutons +/-**

Fait par Andréanne Trépanier-Breault

<span id="page-20-1"></span>Les boutons +/- permettent à l'utilisateur d'augmenter ou de diminuer la pression et le rythme à partir de valeurs initiales qui sont affichées sur un écran. Cette option peut être un peu plus longue si la pression ou le rythme désiré n'est pas près des valeurs initiales.

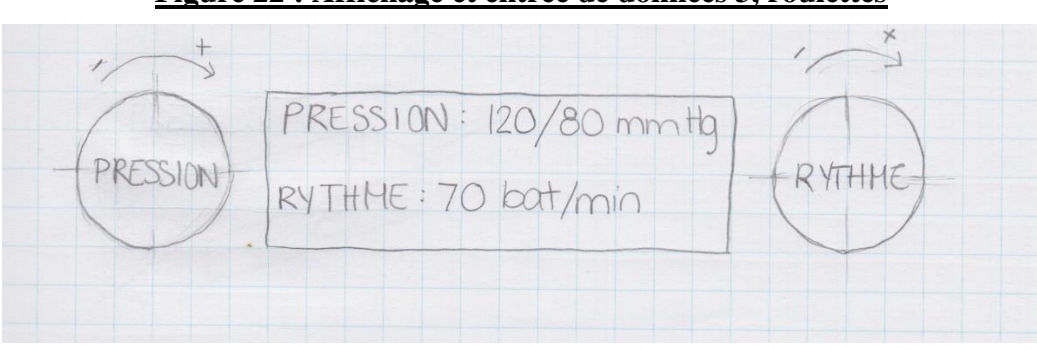

**Figure 22 : Affichage et entrée de données 3, roulettes**

Fait par Andréanne Trépanier-Breault

Les roulettes permettent à l'utilisateur d'augmenter ou de diminuer la pression et le rythme à partir de valeurs initiales qui sont affichées sur un écran. Cette option est rapide mais ça peut être plus difficile d'obtenir la valeur exacte souhaitée.

#### **Figure 23 : Forme et grosseur du réservoir 1, bouteille carrée**

<span id="page-21-0"></span>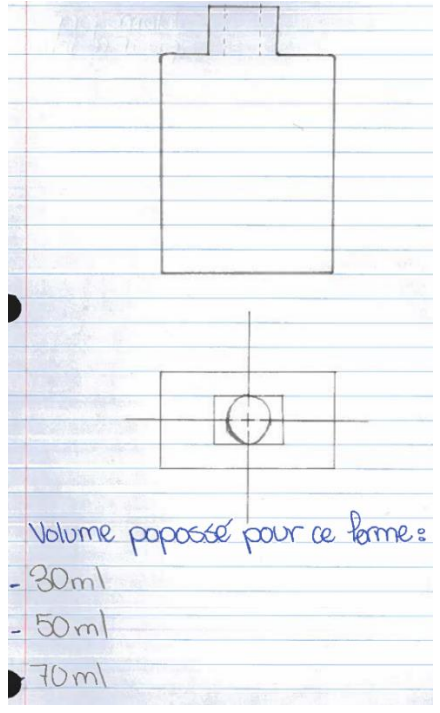

Fait par Febronia Moawad

Elle serait utile pour l'aspect de transportation car elle est petite et légère.

Cependant, la capacité n'est peut-être pas assez grande pour la quantité de sang que nous désirons avoir pour nos essais.

30 ml: Cette quantité est la capacité minimale acceptée pour ce format. Pour un volume de moins de 30 ml, elle sera considérée comme vide. De plus, un essai requiert un minimum de 30 ml.

50 ml : Cette quantité est la quantité moyenne qu'on peut utiliser, elle offre une bonne capacité tout en restant légère.

70 ml : Ceci est la capacité maximale de ce format. Par contre, il est plus lourd.

<span id="page-21-1"></span>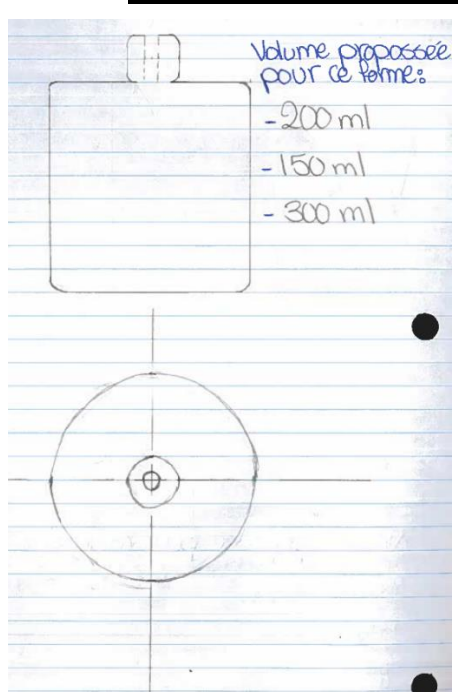

**Figure 24 : Forme et grosseur du réservoir 2, bouteille ronde**

Pour ce format, je l'ai choisi car je trouve que c'est un format moyen et conviendra pour plusieurs capacités désirées et possibles. Ceci est le format plutôt moyen.

150 ml : Cette capacité est la capacité minimale de ce format car une capacité plus basse que celle-ci ne sera pas considérée dans ce format, on dit alors qu'elle est vide.

200 ml : Cette capacité est la capacité moyenne de ce format car si on met un volume plus grand que celui-ci le réservoir sera beaucoup trop lourd.

300 ml : Ceci est une idée de la capacité maximale de ce format, mais ce réservoir est très lourd.

Fait par Febronia Moawad

#### **Figure 25 : Forme et grosseur du réservoir 3, forme irrégulière**

<span id="page-22-1"></span>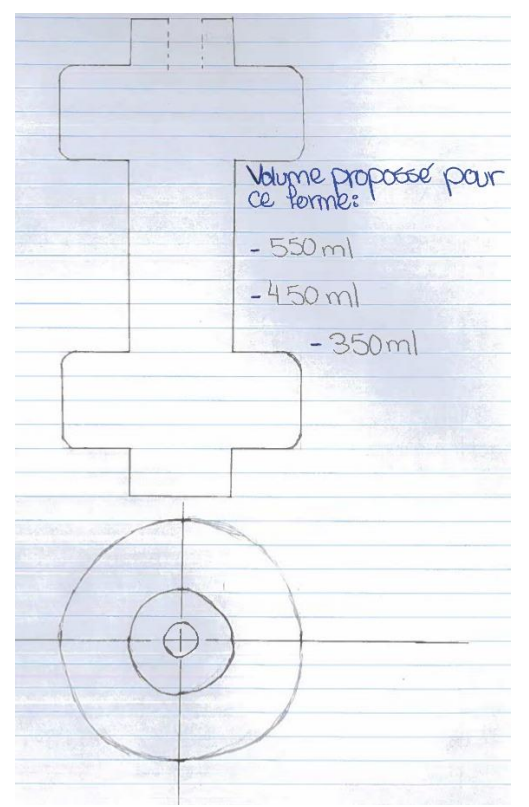

Fait par Febronia Moawad

#### <span id="page-22-0"></span>**Élaboration de 3 modèles globaux**

#### *Modèle 1 :*

#### **Pompe**

- Type de pompe : Pompe péristaltique
- Assemblage/esthétique : Forme cylindrique avec un rayon de 8 cm et une hauteur de10 cm

#### **Tubes**

- Quantité : 3 tubes
- Diamètres : 1 mm, 1 cm, 2 cm

Ce format est proposé pour l'aspect visuel car il est différent et nouveau pour les yeux ce qui donne de la beauté à la pompe.

Cependant, elle sera lourde et difficile à transporter ce qui est peu pratique.

350 ml : Un volume plus bas que celui-ci sera considéré comme vide.

450 ml : Cette capacité est la capacité idéale pour ce format car une si on met un volume plus grand que celui-ci le réservoir sera beaucoup trop lourd.

550 ml : Cette capacité est une idée de la capacité maximale de ce format, mais le réservoir sera lourd.

#### **Réplication du système sanguin**

- Fonctionnement : Programmation d'une carte Arduino
- Affichage : Boutons  $(+/-)$

#### **Réservoir**

- Forme : Bouteille ronde
- Grosseur : 300 mL

Dans ce modèle, on trouve une quantité maximale de 300 mL. Ce qui est une quantité raisonnable à transporter. Ensuite la forme pour le réservoir est une forme cylindrique (Bouteille ronde). Celuici aura des cotés ronds qui rendra plus sécuritaire. Le système aura également une forme cylindrique avec une rayon de 8 cm et une hauteur de 10 cm. Donc il sera plus facile à transporter et ne possédera pas de coins pointus. Aussi il utilisera une pompe péristaltique car le risque de contamination est minime parce qu'il y a un seul élément qui est en contact avec le sang. Aussi il y a aucun risque de détérioration de la pompe elle-même. On utilisera trois tubes avec trois diamètres différents entre soit de 1 mm, 1 cm et 2 cm pour répliquer différents scénarios. La carte Arduino sera le centre de contrôle de la pompe. Elle servira à contrôler le rythme de la pompe et la pression du sang en fonction de ce que l'utilisateur veut à haute précision. Le projet utilisera des boutons (+/-) pour que sa sois plus simple à concevoir mais que ça soit tout de même efficace et précis. L'ouverture des tubes dans ce modèle se fera avec des valves parce qu'elles sont faciles à utiliser et nous pouvons ouvrir partiellement les tubes.

#### *Modèle 2 :*

#### **Pompe**

- Type de pompe : Pompe hydraulique
- Assemblage/esthétique : Forme rectangulaire (petite)

#### **Tubes**

- Quantité : 2 tube
- Diamètres : 1 mm et 2 cm

#### **Réplication du système sanguin :**

- Fonctionnement : Programmation d'une carte Arduino
- Affichage : Clavier

#### **Réservoir**

- Forme : Bouteille carrée
- Grosseur : 70 mL

Dans ce modèle, on a choisi la pompe oléo hydraulique car elle est idéale pour les systèmes hydromécaniques, ce qui est le cas pour ce projet. Ensuite, nous avons choisi la petite forme rectangulaire pour la pompe car elle est petite et transportable. Puisqu'elle ne peut pas contenir un grand réservoir, le réservoir en forme de bouteille carrée de 70 mL serait idéal. De plus, nous avons choisi deux tubes de 1 mm et de 2 cm de diamètre car il serait intéressant de faire des tests avec deux paramètres très différents. Le fonctionnement idéal est la programmation d'une carte Arduino, comme dans le modèle 1. Cependant l'entrée de donnée de l'utilisateur serait faite à partir d'un clavier, ce qui permet d'obtenir les valeurs exactes souhaitées par l'utilisateur.

#### *Modèle 3:*

#### **Pompe**

- Type de pompe : Pompe électrique
- Assemblage/esthétique : Forme rectangulaire (grande)

#### **Tubes**

- Quantité : 1 tube
- Diamètres : 1,5 cm

#### **Réplication du système sanguin**

- Fonctionnement : Manuellement avec boutons
- Affichage : sans affichage

#### **Réservoir**

- Forme : Forme irrégulière
- Grosseur : 550 mL

Dans ce modèle, nous avons choisi la pompe électrique car elle est facile à utiliser et à modifier selon nos besoins. Ensuite, nous avons choisi la grande forme rectangulaire car elle peut contenir un grand réservoir. Ainsi nous pouvons utiliser le réservoir à forme irrégulière de 550 mL, ce qui permettrait à l'utilisateur de faire plusieurs essais sans ajouter de sang. De plus, nous avons choisi d'avoir seulement un tube de 1,5 cm de diamètre pour répliquer la moyenne des cas. Le fonctionnement dans ce cas-ci est celui manuel actionné par des boutons car il est plus simple à confectionner. Cependant nous ne pouvons pas savoir le rythme exact alors il n'y a pas d'affichage.

### <span id="page-24-0"></span>**Étalonnage**

Nous avons comparé les trois modèles pour déterminer lequel répond le mieux aux besoins du client.

<span id="page-24-1"></span>

| Spécifications sur le système<br>artificiel | Modèle 1     | Modèle 2     | Modèle 3          |
|---------------------------------------------|--------------|--------------|-------------------|
| Coût du type de pompe (\$)                  | $~15\$       | ~100         | $~10\$            |
| Rythme de la pompe                          | Très précis  | Très précis  | <b>Imprécis</b>   |
| Pression                                    | Très précise | Très précis  | <b>Imprécis</b>   |
| Volume du réservoir                         | Moyen        | <b>Petit</b> | <b>Grand</b>      |
| Fonctionnement du système                   | Exact        | Exact        | <b>Estimation</b> |
| Poids                                       | Moyen        | Léger        | Lourd             |
| <b>Dimensions</b>                           | Petit        | Moyen        | <b>Grand</b>      |

**Tableau 5 : Étalonnage entre les différents modèles 1**

Légende :

- Vert=3 5 – Critique
- Jaune = 2 4 Très critique
- Rouge = 1 3 Bien mais pas nécessaire
	- 2 Pas important
	- 1 Indésirable

# **Tableau 6 : Étalonnage entre les différents modèles 2**

<span id="page-24-2"></span>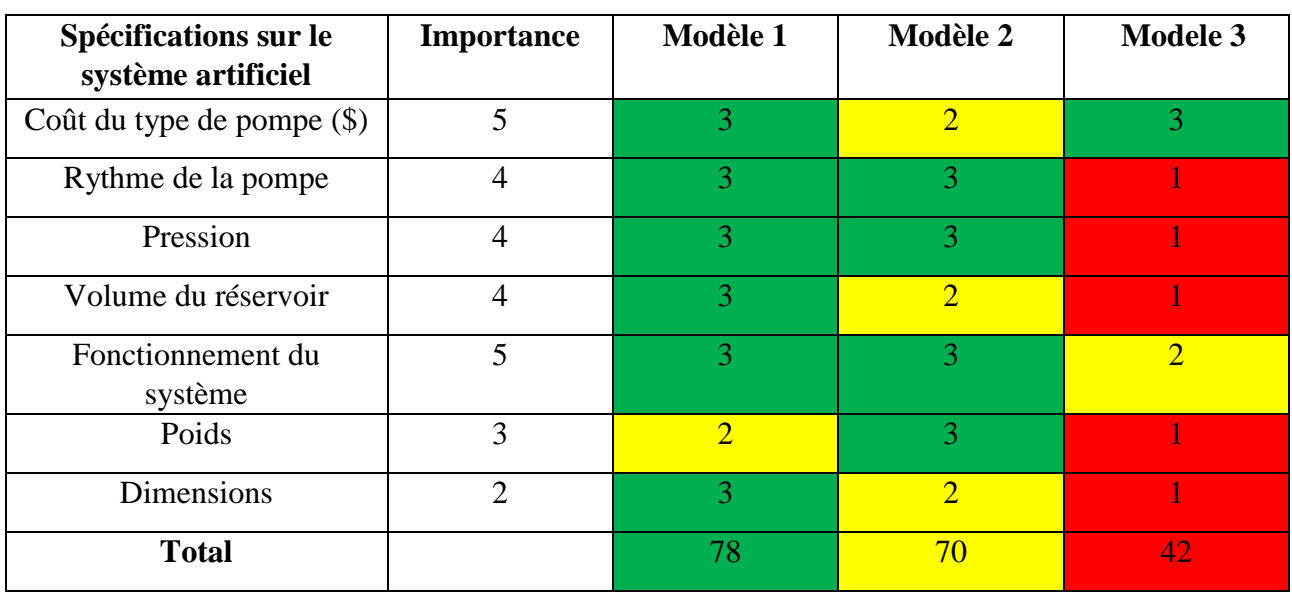

Puisque le modèle 1 répond mieux aux besoins du client, c'est celui que nous allons utiliser. Il ne coûte pas cher, il peut reproduire un rythme cardiaque et une pression sanguine très précise grâce à la programmation de la carte Arduino. De plus, son réservoir peut contenir assez de sang sans être trop lourd et en étant compacte.

# <span id="page-25-0"></span>**Analyse et résultats des prototypes**

Une fois que nous avons choisi le modèle à utiliser, nous avons complété trois différents prototypes et reçu de la rétroaction pour chacune de nos étapes.

#### <span id="page-25-1"></span>**Rétroaction de la conception préliminaire**

Lorsque nous avons présenté le modèle que nous avions choisi lors de la conception préliminaire au client, il nous a fait part qu'il préférait entrer précisément la pression et le rythme de la pompe désirée à l'aide d'un clavier plutôt que des boutons +/-. Nous avons donc changé le type d'entrée de données.

Nous avions décidé au départ d'utiliser trois tubes avec des diamètres différents qui seraient tous brancher au réservoir. Cependant, le client nous a mentionné que pour reproduire le corps humain le plus fidèlement possible, nous devrions utiliser un circuit fermé. Nous avons décidé de suivre ses conseils, ainsi nous aurons seulement un tube attaché au réservoir et à la pompe et nous changerons le tube au complet pour en installer un de diamètre différent. Le sang circulera alors du réservoir au tube, du tube à la pompe puis retournera au réservoir. Ceci permettra à une partie du sang de continuer à circuler dans le tube malgré l'ouverture, c'est ce qui se passe en réalité lors d'une coupure.

De plus, le client nous a mentionné que ce n'était pas nécessaire qu'il contienne autant de sang si nous reproduisons un circuit fermé. Il nous a proposé d'utiliser un réservoir qui peut contenir de 150 à 200mL. Nous avons alors choisi d'adapter la capacité de notre réservoir et d'utiliser une bouteille d'environ 150mL.

Le client était satisfait de nos autres idées, c'est-à-dire la batterie, la forme de la boîte et le choix de la pompe.

#### <span id="page-25-2"></span>**Prototype I**

L'objectif de ce prototype est de tester les dimensions du concept global. De plus il aide à analyser l'espace nécessaire pour les câbles, la carte Arduino etc. Le prototype a été évalué de façon visuelle puis mémorisé à l'aide de photos ou de mesures. Donc les objectifs de ce prototype étaient d'identifier et de diminuer les risques de problèmes d'espaces du produit. Puisque nous cherchions à évaluer l'ensemble général du prototype, nous avons utilisé un prototype physique compréhensif. Le critère d'arrêt pour celui-ci est qu'on peut voir que toutes les composantes peuvent entrer dans la boite et qu'il y a assez d'espace pour que le tout fonctionne correctement.

Pour fabriquer ce prototype, nous avons utilisé une bouteille de 150 mL pour représenter le réservoir, une bouteille de pilules pour représenter la pompe, une boîte à biscuit métallique, une boîte en carton pour représenter la batterie, des tiges à bricolages pour représenter les tubes, du papier, du carton et un crayon permanent. Puisque ce sont tous des matériaux que nous avons trouvé à la maison, le coût de ce prototype est presque nul.

<span id="page-26-0"></span>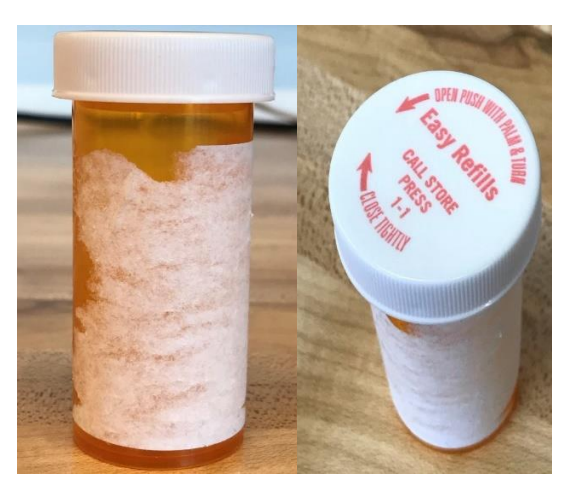

# **Figure 26 : Bouteilles représentant la pompe et le réservoir**

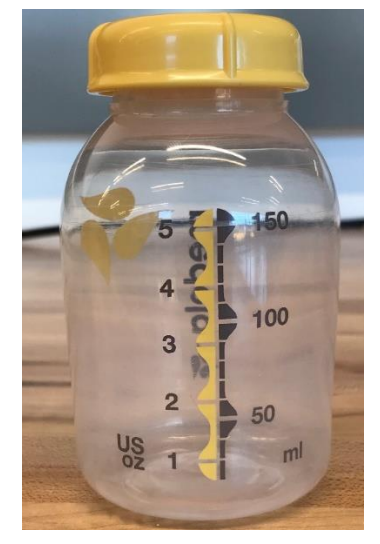

# **Figure 27 : Boîte représentant la batterie dans le plan initial**

<span id="page-26-1"></span>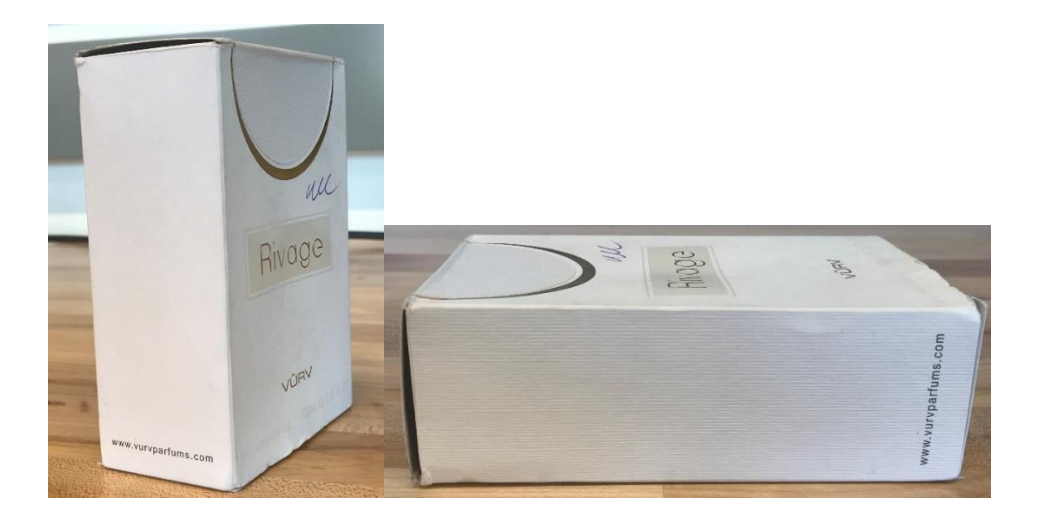

<span id="page-27-0"></span>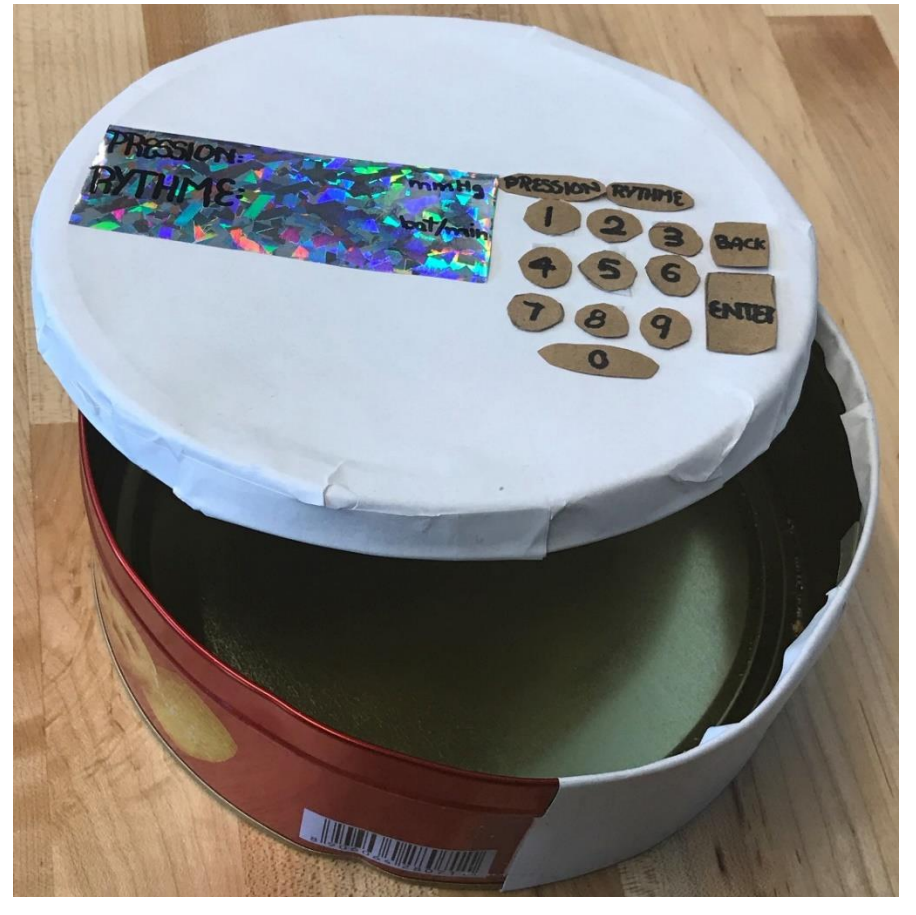

**Figure 28 : Boîte de biscuit représentant la boîte de l'ensemble**

<span id="page-27-1"></span>**Figure 29 : Ensemble du prototype 1**

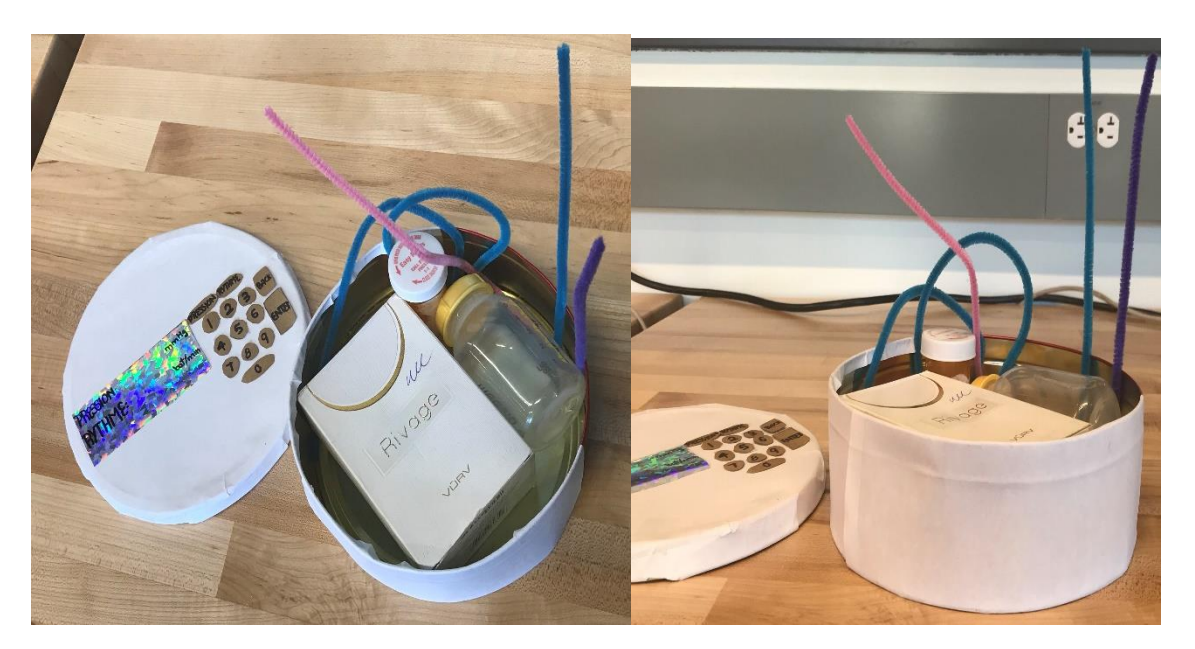

Lors de la confection du prototype, nous avons remarqué que la batterie était très grosse, nous avons donc opté pour une batterie lipo qui est beaucoup plus petite.

Au départ, nous voulions imprimer la boite en 3D. Les assistants d'enseignements nous ont informés qu'il est plus simple et plus rapide d'utiliser du MDF et de le faire couper au laser. Nous avons donc choisi cette option. Nous avons également décidé d'ajouter une séparation entre les électroniques et les composantes qui contiennent du liquide, c'est-à-dire la pompe, le réservoir et les tubes pour éviter d'abîmer le matériel en cas de dégât ou de bris. Ainsi, c'est plus simple si la boîte est rectangulaire plutôt que ronde, en plus ça réduit l'espace perdu.

Nous étions satisfaits des autres composantes du prototype, soit l'affichage, la pompe et le réservoir.

#### <span id="page-28-0"></span>**Rétroaction du prototype I**

Suite à nos remarques lors de la conception du prototype I, nous avions décidé de construire une boîte rectangulaire en MDF plutôt qu'une boîte ronde en plastique. Le client voulait qu'on vérifie comment le MDF réagit lorsqu'il est en contact avec du liquide car il ne faut pas que la boîte soit endommagée si elle entre en contact avec du sang lors d'un essai. Nous avons alors tenté de mouiller un morceau de MDF et effectivement le matériel était abîmé. Nous avons alors décidé d'utiliser un pot de plastique de style ménager en guise de boîte pour que ça soit imperméable. De plus, cette option est très peu coûteuse.

Le client était satisfait de nos autres changements.

#### <span id="page-28-1"></span>**Prototype II**

L'objectif de ce prototype est de vérifier si le clavier, l'écran et la pompe fonctionnent en les testant séparément puis en combinant l'écran et le clavier. Nous avions trouvé des codes de programmations pour chacun de nos éléments, ce prototype confirmera si en effet ses codes fonctionnent bien avec les composantes que nous possédons. De plus, nous avions commandé une pompe pour notre projet, au court de la confection de ce prototype, nous confirmerons notre choix pour la pompe.

Nous cherchions à évaluer des sous-systèmes du produit, nous avons donc utilisé des prototypes physiques ciblés. Les critères d'arrêt pour ceux-ci sont que les valeurs correspondantes des touches du clavier qui ont été appuyés s'affichent sur l'écran. De plus, les touches « A » et « B » servent à entrer la pression et le rythme respectivement et la touche « \* » efface ce qui a été entré auparavant. Et que nous avons déterminer que la pompe que nous avons peut reproduire le débit dans les artères.

Pour faire ce prototype nous avons utilisé du matériel fourni en classe, notamment une carte Arduino, une breadboard, des câbles, un fil pour connecter la carte Arduino à l'ordinateur, un résisteur de 330 Ohm ±5% et un clavier 4x4. Puis du matériel que nous nous sommes procuré en ligne, un écran LCD et une pompe péristaltique. Ils ont coûté respectivement 11\$ et 25\$, pour un total de 36\$.

#### Clavier et écran

<span id="page-29-0"></span>Nous avons d'abord connecté le clavier à la carte Arduino pour vérifier qu'il fonctionnait bien. Le premier montage et code que nous avons testé<sup>1</sup> n'a pas fonctionné, les touches appuyées ne s'affichaient pas bien sur le « serial monitor ». Nous avons donc essayé une autre façon<sup>2</sup>. L'avantage de cette deuxième méthode est qu'elle n'utilise pas de breadboard, cependant elle utilise plus de broches numériques sur la carte Arduino. Voici le montage que nous avons utilisé :

**Figure 30 : Montage du clavier**

Nous avons ensuite connecté l'écran seul à la carte Arduino pour vérifier qu'il fonctionnait correctement. Nous avons utilisé un premier montage et code<sup>3</sup>, mais nous n'arrivions pas à afficher ce que nous voulions. De plus, nous avons remarqué que cette méthode utilisait trop de broches numériques et qu'il nous serait impossible de brancher le clavier et l'écran en même temps. Ainsi,

 $\overline{a}$ <sup>1</sup> Reading 4x4 Membrane Keypad to Arduino with a Single Analog Input [Site web]. [https://www.youtube.com/watch?v=N39EXI\\_F8uA&fbclid=IwAR0cK-rdlXh\\_6tmZyBNJInZttH](https://www.youtube.com/watch?v=N39EXI_F8uA&fbclid=IwAR0cK-rdlXh_6tmZyBNJInZttH-pfkMOzGtponS52udn4LqW1jh7J0iGS4c)[pfkMOzGtponS52udn4LqW1jh7J0iGS4c](https://www.youtube.com/watch?v=N39EXI_F8uA&fbclid=IwAR0cK-rdlXh_6tmZyBNJInZttH-pfkMOzGtponS52udn4LqW1jh7J0iGS4c)

<sup>2</sup> *How to set up a keypad on an Arduino* [site web]. Consulté le 6 novembre 2018. <http://www.circuitbasics.com/how-to-set-up-a-keypad-on-an-arduino/>

<sup>3</sup> *Arduino LCD set up and programming guide* [site web]. Consulté le 6 novembre 2018. [http://www.circuitbasics.com/how-to-set-up-an-lcd-display-on-an](http://www.circuitbasics.com/how-to-set-up-an-lcd-display-on-an-arduino/?fbclid=IwAR1KjtDilCtmrOfI0w56CXPliUoFHZNYDbWTRHM24zu8N2sonoGH_vGZRIs)[arduino/?fbclid=IwAR1KjtDilCtmrOfI0w56CXPliUoFHZNYDbWTRHM24zu8N2sonoGH\\_vGZRIs](http://www.circuitbasics.com/how-to-set-up-an-lcd-display-on-an-arduino/?fbclid=IwAR1KjtDilCtmrOfI0w56CXPliUoFHZNYDbWTRHM24zu8N2sonoGH_vGZRIs)

<span id="page-30-0"></span>nous avons plutôt essayé une autre façon<sup>4</sup>. Cette méthode mentionnait de brancher l'écran à la prise de 5V de la carte Arduino, cependant elle utilise un écran différent du nôtre et l'affichage de notre écran était trop clair. Nous avons donc tenté de le brancher à la prise de 3,3V, l'affichage du message était alors bien plus lisible. Voici le montage que nous avons utilisé et ce qui s'affichait à l'écran :

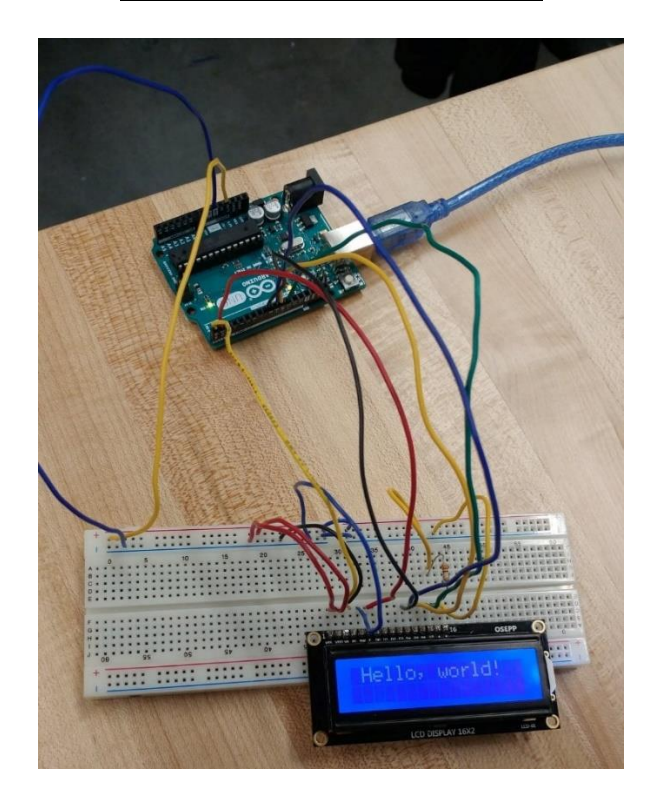

#### **Figure 31 : Montage de l'écran**

 $\overline{a}$ 

<sup>4</sup> *Interfacing 16x2 LCD with Arduino without potentiometer* [site web]. Consulté le 6 novembre 2018. [https://ictronic.wordpress.com/2016/07/02/interfacing-16x2-lcd-with-arduino-without](https://ictronic.wordpress.com/2016/07/02/interfacing-16x2-lcd-with-arduino-without-potentiometer/?fbclid=IwAR0XabiHJl1WUhEjdm4QPERuuRgAWnEPIPWo8WqUBKBuCZa_CQSv2CmMdi4)[potentiometer/?fbclid=IwAR0XabiHJl1WUhEjdm4QPERuuRgAWnEPIPWo8WqUBKBuCZa\\_CQSv2CmMdi4](https://ictronic.wordpress.com/2016/07/02/interfacing-16x2-lcd-with-arduino-without-potentiometer/?fbclid=IwAR0XabiHJl1WUhEjdm4QPERuuRgAWnEPIPWo8WqUBKBuCZa_CQSv2CmMdi4)

<span id="page-31-0"></span>Nous avons combiné les codes pour que les touches que nous entrons avec le clavier s'affiche à l'écran. Nous avons dû changer les broches numériques utilisées pour le clavier pour être capable de brancher les deux sur la carte Arduino. Puis, nous avons modifié le code pour que le client voit le nom des valeurs entrées ainsi que les unités. Voici le montage et la sortie :

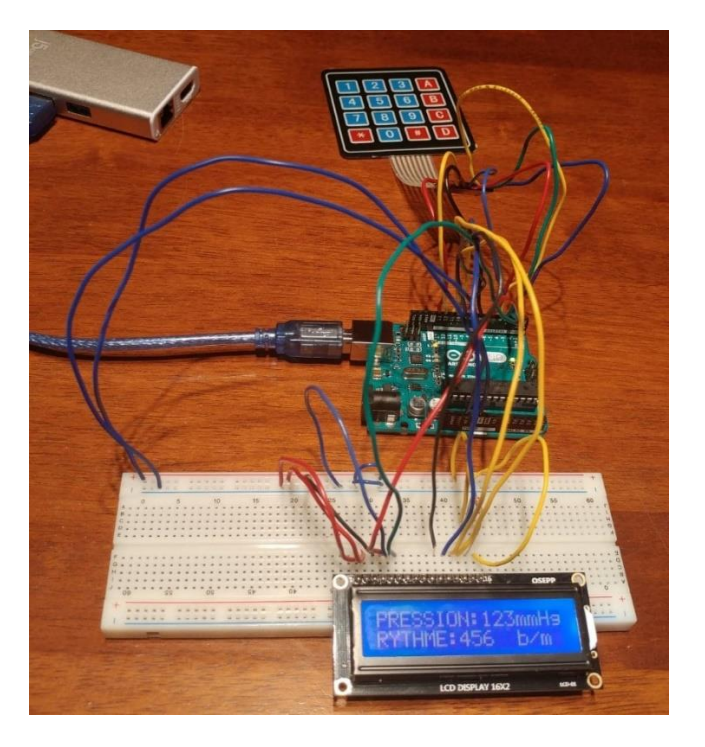

#### **Figure 32 : Montage du clavier et de l'écran**

<span id="page-31-1"></span>Nous voyons sur l'écran les mots « pression » et « rythme » ainsi que leurs unités respectives en plus de voir les valeurs entrées par l'utilisateur à l'aide du clavier.

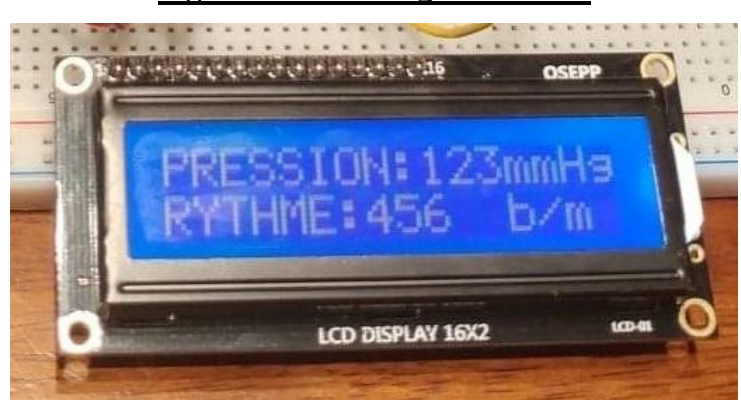

**Figure 33 : Affichage de l'écran**

#### Pompe

<span id="page-32-0"></span>Voici la pompe que nous possédons :

**Figure 34 : Pompe péristaltique**

Nous devons trouver le débit que la pompe doit reproduire. En moyenne le débit d'un humain normal est de 2 à 3 litres par mètre carré de surface par minute<sup>5</sup>.

$$
debit du sang = \frac{difference de pression}{resistance}
$$

La différence de pression de chaque ventricule du cœur en moyenne est de 100 mmHg.

La résistance normale est de 20 mmHg\*min/litres.

$$
debit du sang = \frac{100mmHg}{20mmHg * min/litres}
$$

Débit du sang = 5L/min

 $\overline{a}$ 

Donc, nous avons besoins d'une pompe qui peut produire un débit d'environ 5L/min.

Puisque notre pompe peut seulement produire un débit de 100 mL/min, nous devons changer de pompe.

Nous avons alors commandé une pompe diaphragme, la pompe Marine Made qui requiert 12V, qui est beaucoup plus puissante. En effet, elle a un débit de 4,3L/min, ce qui est beaucoup plus près de la valeur que nous devons reproduire. Voici la pompe en question :

<sup>5</sup> *Pressure and Blood Flow* [site web]. Consulté le 2 novembre 2018. <http://math.arizona.edu/~maw1999/blood/pressure.html>

**Figure 35 : Pompe diaphragme**

<span id="page-33-1"></span>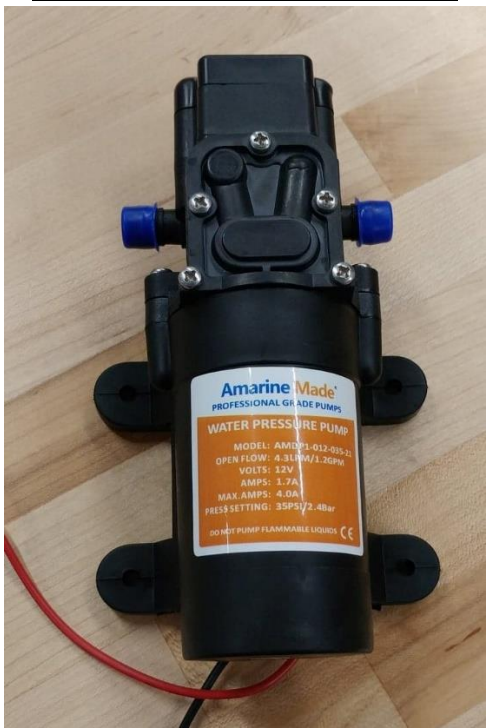

D'autre part, les dimensions de cette pompe sont plus grandes que celle que nous avions choisie originalement dans le prototype I. Ainsi, nous devons changer les dimensions de la boîte lors de sa confection dans le prototype III pour refléter les changements que nous avons apporté.

#### <span id="page-33-0"></span>**Rétroaction du prototype II**

Dans le prototype II, nous avons changé la pompe que nous allons utiliser. La nouvelle pompe est plus puissante, donc elle vibre et est bruyante. Le client nous a mentionné que ça ne lui dérangeait pas en autant que ça n'endommage pas les autres composantes de la pompe. Nous allons donc nous assurer que la pompe soit isolée dans la boîte et qu'elle ne puisse pas abîmer aucune autre partie.

<span id="page-33-2"></span>Dans le prototype II, nous affichions les résultats sur l'écran en écrivant les variables au complet de cette façon :

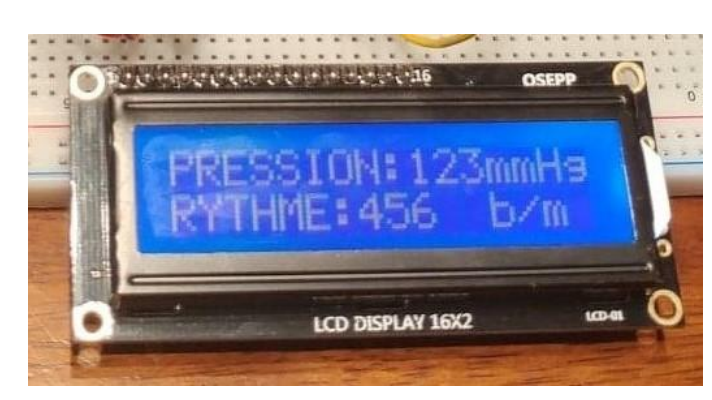

**Figure 36 : Option d'affichage 1**

<span id="page-34-1"></span>Le client trouvait qu'il n'y avait pas assez d'espace pour les valeurs entrées. Nous avons donc proposé d'afficher les résultats de cette façon :

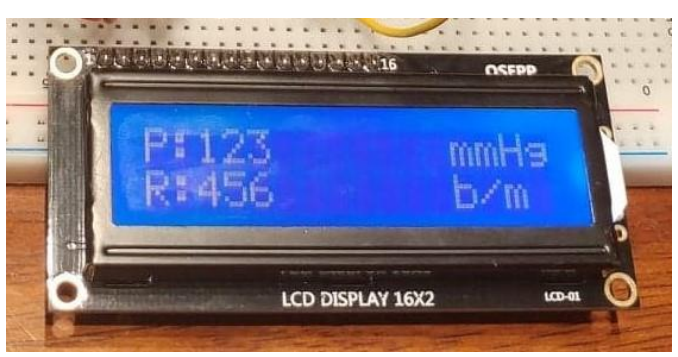

**Figure 37 : Option d'affichage 2**

Le client préférait cette option car cela donnait plus d'espace et elle est bilingue, le « P » peut représenter « Pression » ou « Pressure » et le « R » peut représenter « Rythme » ou « Rhythm ». Nous avons donc adapté notre code pour refléter les préférences du client.

#### <span id="page-34-0"></span>**Prototype III**

L'objectif de ce prototype est de vérifier que nos tubes ont des diamètres réalistes pour les situations que nous voulons recréer et qu'on peut les connecter correctement avec la pompe et de vérifier que la pompe peut recréer un rythme et une pression déterminée par l'utilisateur.

Nous cherchions à évaluer des sous-systèmes du produit, nous avons donc utilisé des prototypes physiques ciblés. Les critères d'arrêt pour ceux-ci sont lorsque le circuit de tube sera étanche et nous pourrons changer une partie pour représenter différents scénarios, puis lorsqu'on pourra varier la puissance et le rythme de la pompe et que l'on aura établit une relation entre la puissance en voltage de la pompe et la pression créée par celle-ci.

Pour faire ce prototype, nous avons utilisé du matériel disponible à l'école, soit au makerspace ou au laboratoire de la directrice du programme de génie mécanique biomédical, Mme Fenech. Les matériaux provenant du makerspace sont : une source d'énergie, une carte Arduino, un breaboard, des câbles, un fil pour connecter la carte Arduino à l'ordinateur, un résisteur de 330 Ohm ±5% et un mosfet. Les matériaux fournis par Mme Fenech sont : une petite scie électrique, un manomètre digital, des « luer lock », du ruban en téflon, des attaches zips et des connecteurs de toutes sortes. De plus, nous avons acheté des tubes et la pompe diaphragme mentionnée plus tôt, ils ont coûté respectivement 10\$ et 26\$, pour un total de 36\$.

#### Tubes et connexions

Nous avions 3 tubes avec des diamètres intérieurs différents, soit 0,17" (4,32 mm), ¼" (6,35 mm), et ½" (12,7 mm). Suite à une recherche plus approfondie, nous avons trouvé que les artères que nous voulons reproduire, la carotide, l'artère fémorale et l'artère brachiale ont des diamètres

moyens respectifs de 4 mm<sup>6</sup>, 6,6 mm<sup>7</sup> et 4 mm<sup>8</sup>. Nous avons donc décidé de ne pas utiliser le tube avec le plus gros diamètre car il ne pouvait pas reproduire une des situations désirées.

La façon que nous allions connecter les tubes ensembles pour pouvoir les interchanger a toujours été ambiguë. Nous avons cherché des connexions utilisées pour la plomberie mais elles n'étaient pas assez serrées, donc pas assez étanches. Ensuite, Mme Fenech, la directrice du programme de génie mécanique biomédical, nous a fourni des « luer lock » utilisées en médecine (voir figure 38).

<span id="page-35-0"></span>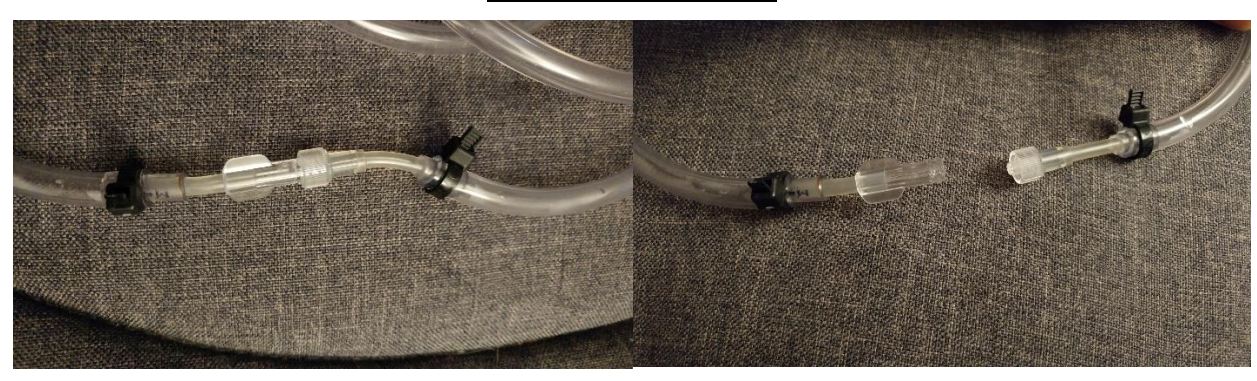

**Figure 38 : Luer lock**

<span id="page-35-1"></span>Nous avons alors connecté notre circuit de cette façon. Pour faire sur que notre circuit est étanche, nous avons utilisé des tubes plus petits, du ruban à teflon et des attaches zip (voir figure  $\frac{39}{2}$ ).

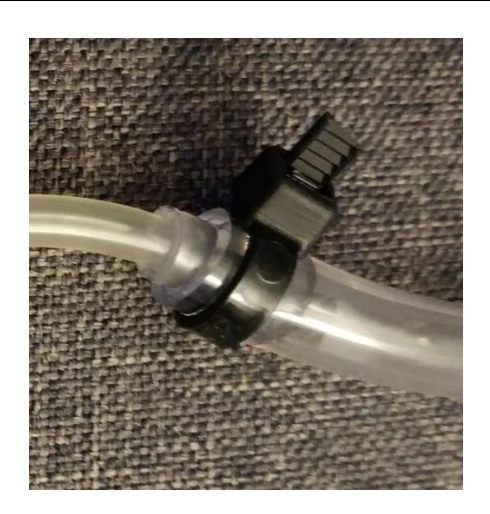

#### **Figure 39 : Connexion avec attache zip**

 $\overline{a}$ 

<sup>6</sup> *Qu'est-ce qu'une sténose carotidienne?* [site web]. Consulté le 12 novembre 2018. <http://www.vasculaire.com/fr/Maladies/Stenose-Carotidienne/Qu-est-ce-qu-une-stenose-carotidienne>

<sup>7</sup> *Artère fémorale* [site web]. Consulté le 12 novembre 2018. <http://radref.org/ref.php?id=307&lang=fr> <sup>8</sup> *Accurate quantitative measurements of brachial artery* [site web]. Consulté le 12 novembre 2018. <https://www.ncbi.nlm.nih.gov/pmc/articles/PMC4495642/>

<span id="page-36-0"></span>Pour pouvoir représenter différents scénarios, nous ajouterons une partie du tube avec le diamètre désiré au bout de la connexion en T (voir figure 40). C'est également cette connexion qui a permis de mesurer la pression.

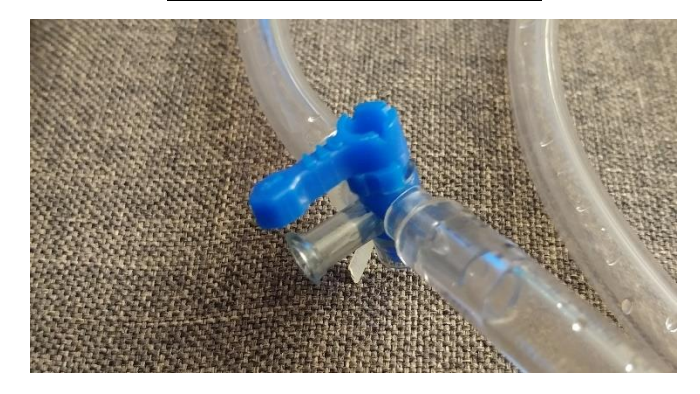

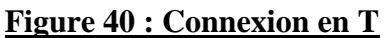

<span id="page-36-1"></span>Il n'y a pas de fuite dans le circuit de tube et tout fonctionne correctement.

#### **Figure 41 : Circuit de tube**

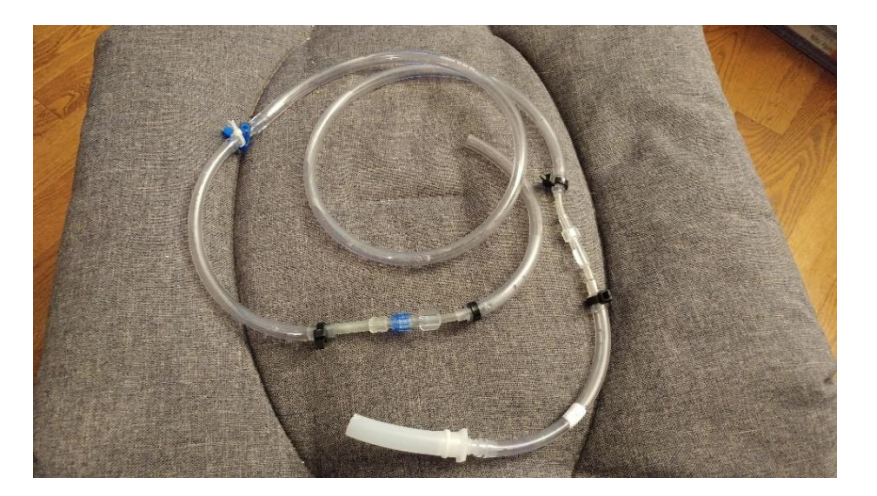

#### Pompe

Pour pouvoir contrôler la pression, nous avons décidé d'utiliser le principe de « pulse width modulation » (PMW) qui permet de fournir un certain pourcentage de la puissance. Ainsi, nous avions besoin de trouver la relation entre la puissance fournie à la pompe et la pression créée dans notre tube.

Avec l'aide de Mme Fenech, nous avons fait un circuit pour nous permettre de trouver cette relation, voir la figure 42.

<span id="page-37-1"></span>**Figure 42 : Test avec le sang**

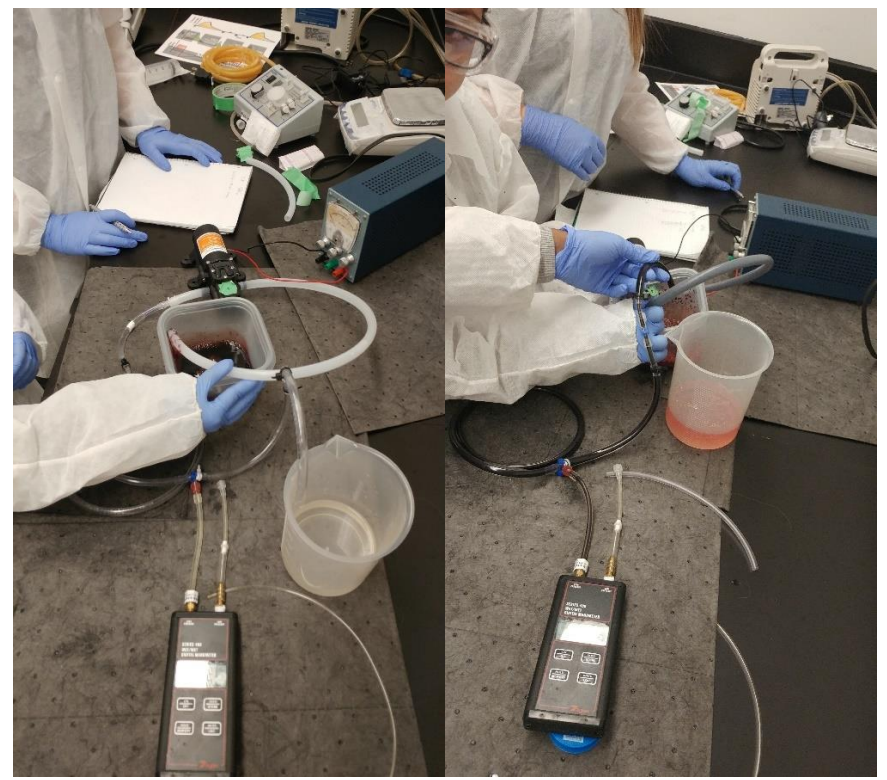

Le manomètre digital se connectait à la connexion en T qu'on peut voir plus précisément à la figure 40. La connexion devait permettre au liquide de passer dans les trois branches pour enregistrer la pression locale.

Nous avons d'abord déterminé cette relation avec l'eau pour pouvoir tester cette composante, puis nous avons refait la calibration avec le sang puisque la viscosité de ces deux liquides est différente, ce qui a un impact sur le débit et la pression. Voici la variation de la pression en fonction de la puissance que nous avons notée :

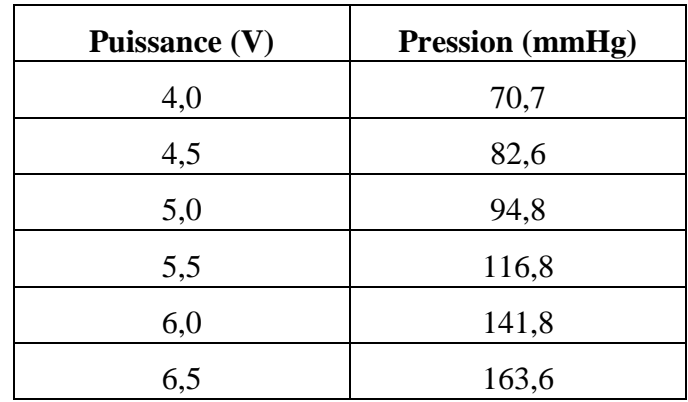

<span id="page-37-0"></span>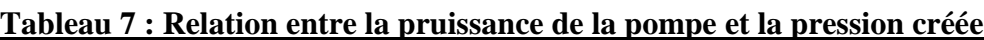

<span id="page-38-0"></span>Nous avons utilisé ces données pour tracé une courbe. Nous nous sommes ensuite basés sur cette relation pour déterminer le voltage à envoyer à la pompe avec le PWM<sup>9</sup>.

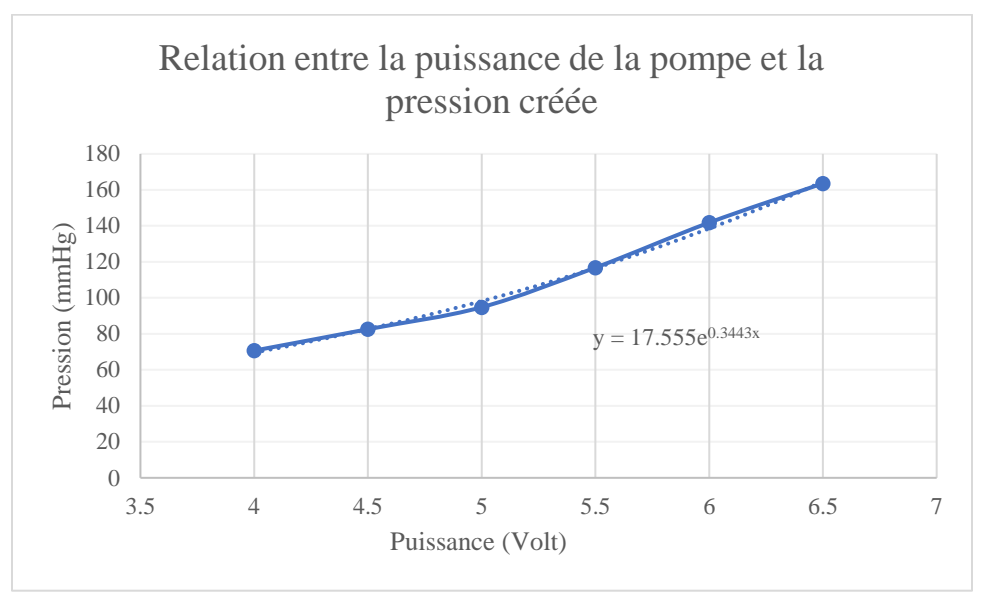

**Figure 43 : Graphique de la relation entre la puissance et la pression**

Pour pouvoir contrôler le rythme de la pompe pour reproduire les battements du cœur, nous avons utilisé le principe de délais pour fournir de la puissance en intervalle à la pompe<sup>10</sup>. Voici le montage que nous avons utilisé :

 $\overline{a}$ 

<sup>9</sup> *Arduino Motor Interfacing using MOSFET and PWM*, [site web]. Consulté le 15 novembre 2018. [https://www.youtube.com/watch?v=T9Zpir5hidw&fbclid=IwAR19WPlJxpkG-3YpwMX-](https://www.youtube.com/watch?v=T9Zpir5hidw&fbclid=IwAR19WPlJxpkG-3YpwMX-HAEwWxOxpz1S513AgQovc4NVCSmg_fj-z0tjqw8)[HAEwWxOxpz1S513AgQovc4NVCSmg\\_fj-z0tjqw8](https://www.youtube.com/watch?v=T9Zpir5hidw&fbclid=IwAR19WPlJxpkG-3YpwMX-HAEwWxOxpz1S513AgQovc4NVCSmg_fj-z0tjqw8)

<sup>&</sup>lt;sup>10</sup> Controlling A Solenoid Valve With Arduino [site web]. Consulté le 15 novembre 2018[. https://www.bc](https://www.bc-robotics.com/tutorials/controlling-a-solenoid-valve-with-arduino/?fbclid=IwAR29RKqpgnzsnC1RThTD5NBYq9P4UvnmgxAbKGCSom0YQHDgoi_PnHE7dt8)[robotics.com/tutorials/controlling-a-solenoid-valve-with](https://www.bc-robotics.com/tutorials/controlling-a-solenoid-valve-with-arduino/?fbclid=IwAR29RKqpgnzsnC1RThTD5NBYq9P4UvnmgxAbKGCSom0YQHDgoi_PnHE7dt8)[arduino/?fbclid=IwAR29RKqpgnzsnC1RThTD5NBYq9P4UvnmgxAbKGCSom0YQHDgoi\\_PnHE7dt8](https://www.bc-robotics.com/tutorials/controlling-a-solenoid-valve-with-arduino/?fbclid=IwAR29RKqpgnzsnC1RThTD5NBYq9P4UvnmgxAbKGCSom0YQHDgoi_PnHE7dt8)

#### **Figure 44 : Montage de la pompe**

<span id="page-39-3"></span>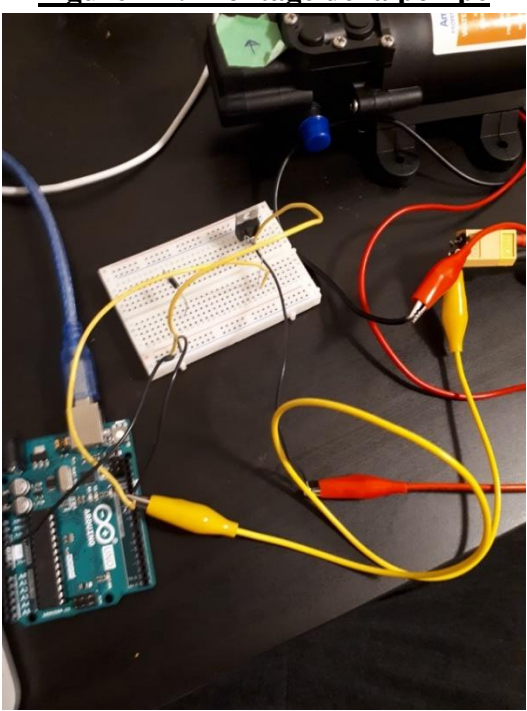

La puissance et le rythme de la pompe varie maintenant selon la relation entre la puissance en voltage de la pompe et la pression créée par celle-ci.

#### <span id="page-39-0"></span>**Solution finale**

Suite à la complétion des trois prototypes que nous venons de présentés, nous avons fabriquer un prototype final qui est complétement fonctionnel. Cette solution reste tout de même un prototype et elle pourrait encore être améliorée.

#### <span id="page-39-1"></span>**Boite et réservoir**

Nous devions modifier la boîte de plastique et le réservoir pour pouvoir insérer les tubes. Nous avons donc percé deux trous dans chacun d'eux. Nous avons ensuite coupé une partie d'une autre boîte pour créer la séparation entre l'électronique et les éléments contenant du liquide, puis fait des trous dans celle-ci pour permettre aux deux câbles de la pompe d'être connectés à la carte Arduino. De plus, nous avons fait 4 trous dans le couvercle de la boîte pour insérer les vis pour fixer l'écran, puis une incision pour permettre au clavier d'être connecté à la carte. La boîte était alors prête à inclure toutes les composantes.

#### <span id="page-39-2"></span>**Combinaison des codes**

Nous avons modifié le code du clavier et de l'écran pour emmagasiner les valeurs entrées par le clavier dans des variables qui seront utilisées pour envoyer des commandes à la pompe. Puis, nous avons combiné le code du clavier et de l'écran à celui de la pompe. Ce code peut être consulté à l'annexe I.

#### <span id="page-40-0"></span>**Soudure**

Une fois que nous avons confirmé que le circuit fonctionnait bien, nous avons soudé le tout à des portalboard pour que le circuit soit stable et que les connexions soient permanentes. Les schémas de soudure peuvent être consultés de l'annexe II à VI.

#### <span id="page-40-1"></span>**Assemblage**

Finalement, nous avons placé toutes les composantes dans la boîte, la carte Arduino avec le montage soudé, la batterie, la pompe, le réservoir et les tubes. Ensuite, nous avons collé le clavier sur le couvercle de la boîte et installer l'écran. Puis nous avons scellé la boîte et le réservoir avec du silicone.

Puisque nous devions ouvrir le couvercle à chaque test pour brancher la batterie, certaines connexions du montage sont devenues plus lousses. Nous avons donc décidé d'ajouter un interrupteur qui peut être actionné à l'extérieur de la boîte pour réduire les mouvements.

#### <span id="page-40-2"></span>**Résultats des essais finaux**

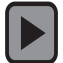

La pompe peut reproduire une pression de 60 à 180 mmHg et un rythme de 60 à 180 bpm. Le coût pour reproduire une pompe comme celle-ci est d'environ 90\$.

# <span id="page-41-0"></span>**Manuel de l'utilisateur**

#### <span id="page-41-1"></span>**Caractéristiques du produit**

Ce produit possède une boîte qui contient toutes les composantes. Cette boîte est séparée en deux sections, soit la section de l'électronique et la section contenant les composantes qui renferment le liquide. Il possède une batterie qui peut être rechargée. On peut interchangé et ajouté autant de tubes désirés. La capacité maximale du réservoir est de 160 mL. Puis, ce produit peut recréer une pression entre 60 et 180 mmHg et un rythme entre 60 et 180 bpm.

#### <span id="page-41-2"></span>**Liste des pièces**

<span id="page-41-3"></span>Interrupteur :

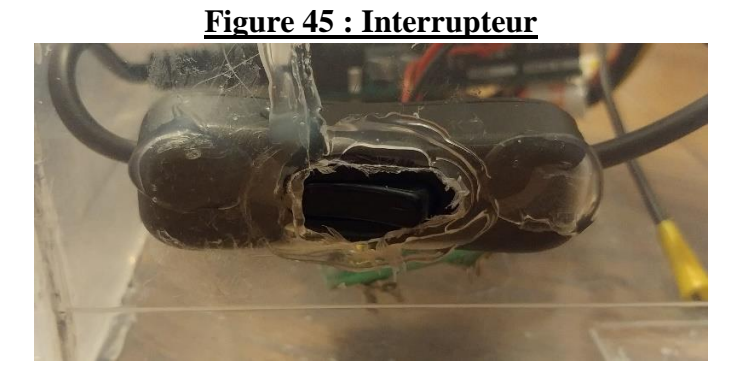

L'interrupteur permet d'ouvrir et de fermer le circuit électrique alimentant la pompe, le clavier, l'écran et la carte Arduino.

<span id="page-41-4"></span>Réservoir :

#### **Figure 46 : Réservoir**

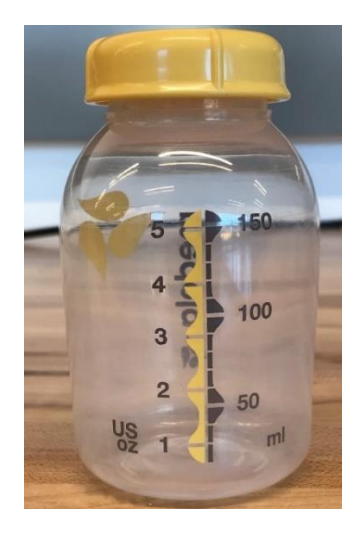

Le réservoir contient le liquide qui se fera projeter.

# <span id="page-42-0"></span>Clavier :

#### **Figure 47 : Clavier**

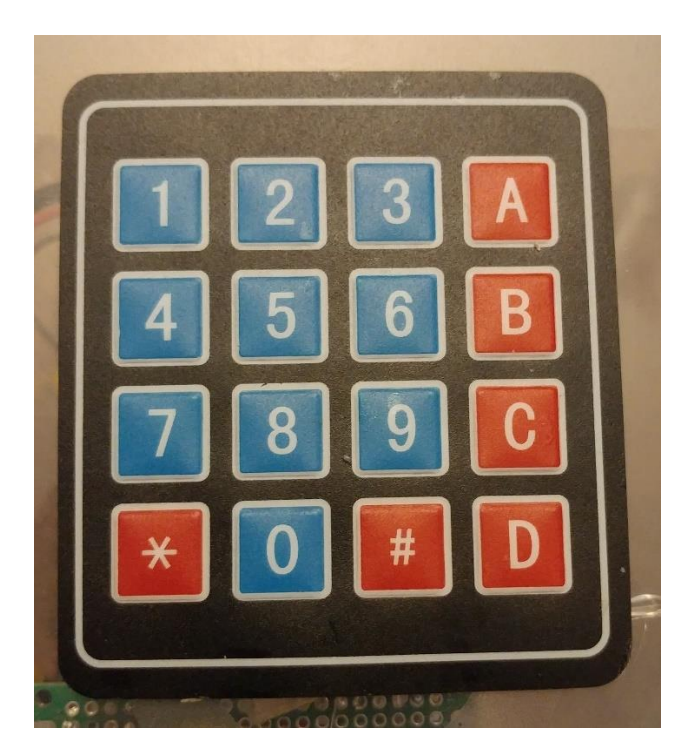

Le clavier est utilisé pour entrer les données désirées.

# <span id="page-42-1"></span>Écran :

# **Figure 48 : Écran**

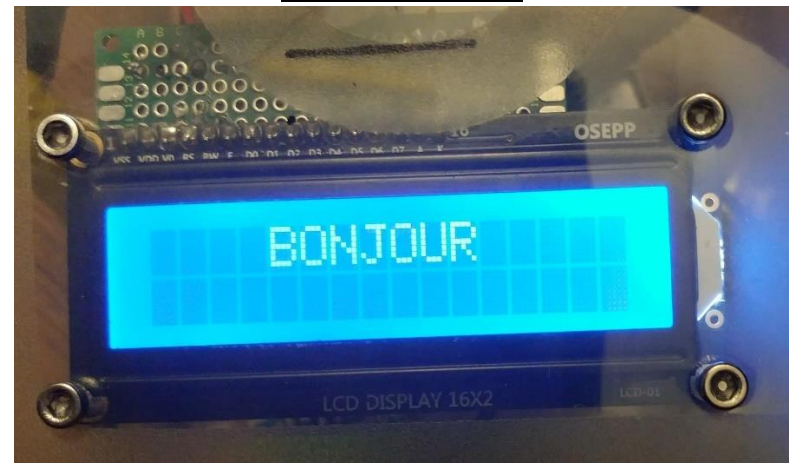

L'écran affiche les données entrées sur le clavier.

# <span id="page-43-0"></span>Tubes :

#### **Figure 49 : Circuit de tube**

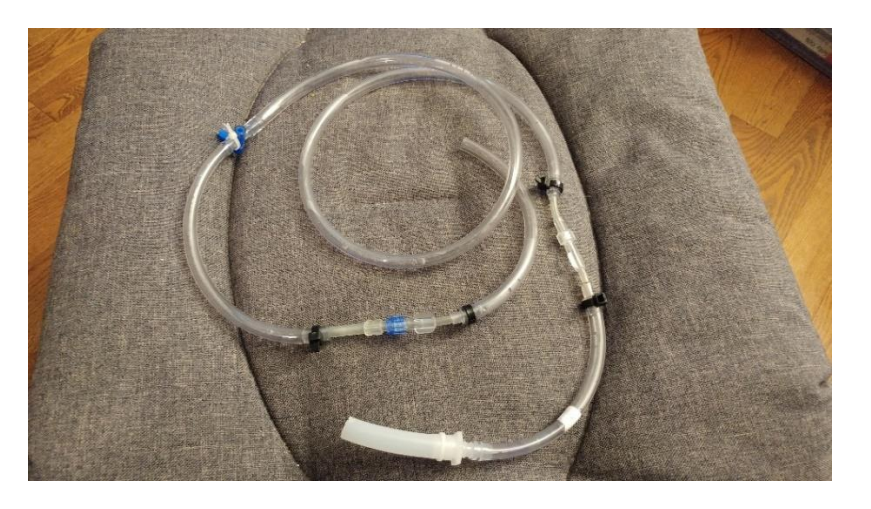

<span id="page-43-1"></span>Le circuit de tubes permet d'acheminer le liquide au tube de sortie et de recréer un système fermé.

### **Figure 50 : Tubes de sortie**

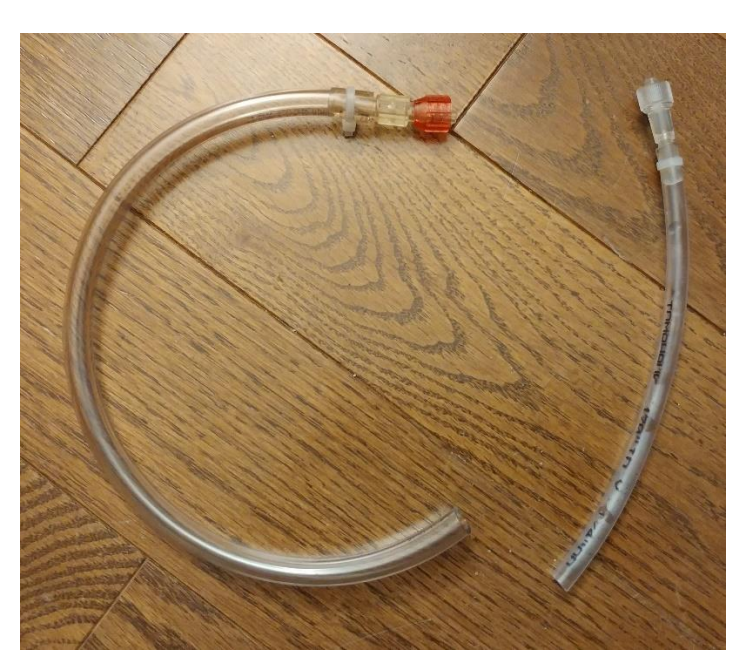

Les tubes des sorties sont interchangeables et permettent de recréer différentes situations.

#### **Figure 51 : Valve ou connexion en T**

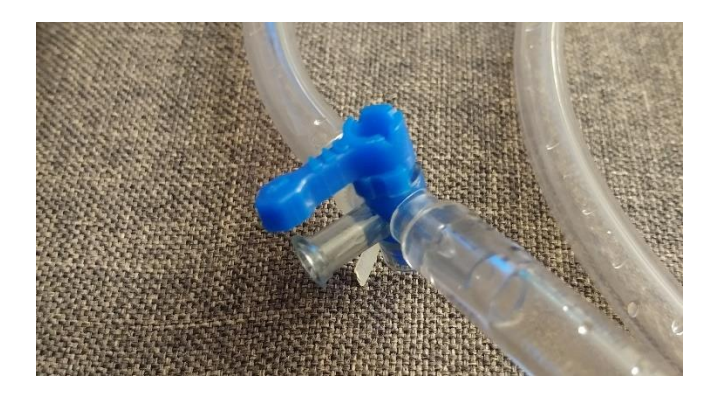

La valve permet de décider le cheminement du liquide, ainsi on peut avoir un circuit complétement fermé ou évacué le liquide par le tube de sortie.

<span id="page-44-1"></span>Pompe :

<span id="page-44-0"></span>Valve:

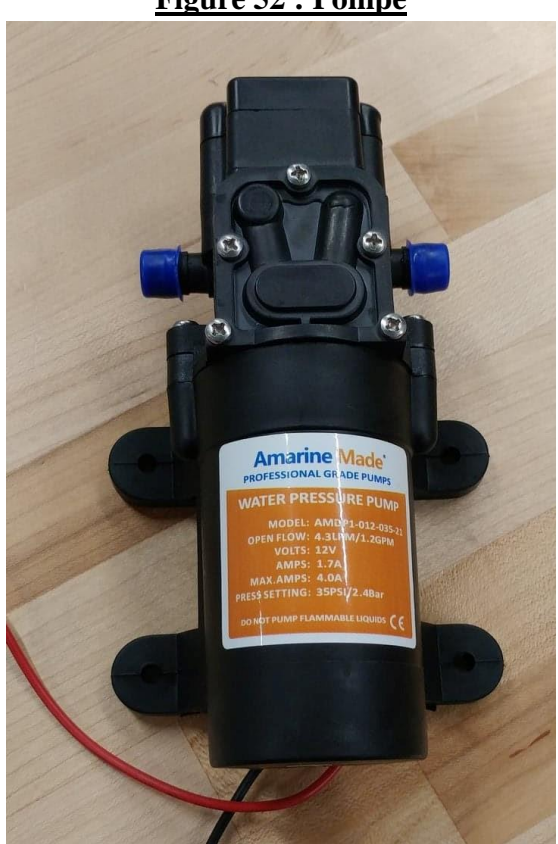

**Figure 52 : Pompe**

La pompe est l'outil qui permet au liquide de se déplacer.

#### <span id="page-45-1"></span>Batterie :

#### **Figure 53 : Batterie**

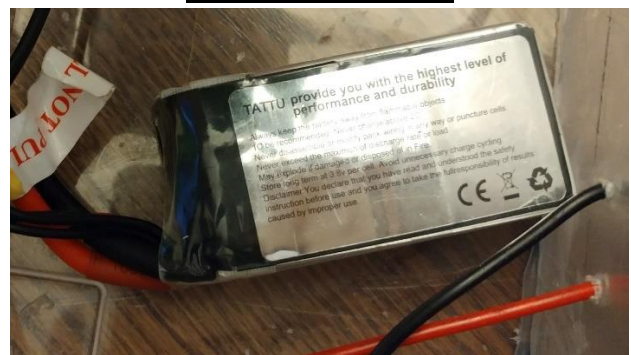

La batterie alimente la pompe, le clavier, l'écran et la carte Arduino.

#### <span id="page-45-2"></span>Carte Arduino :

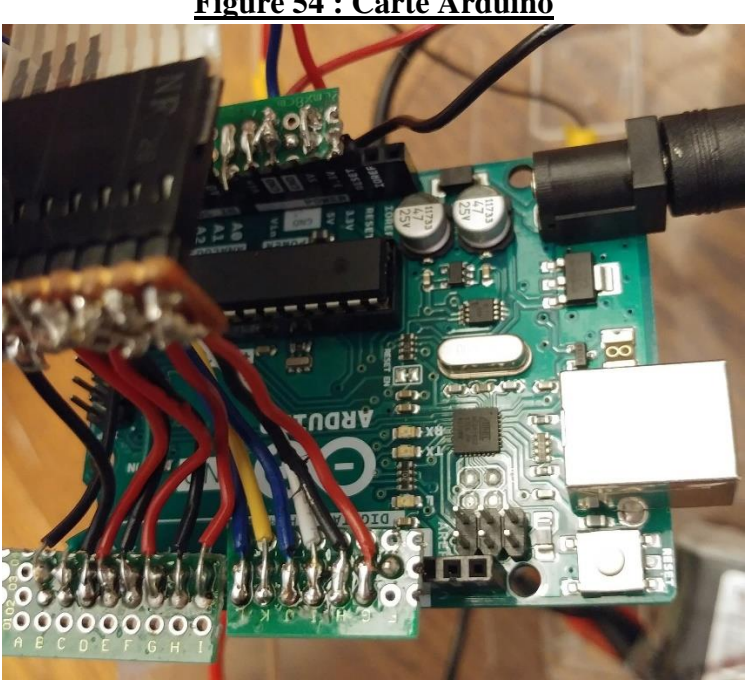

#### **Figure 54 : Carte Arduino**

La carte Arduino permet d'envoyer des commandes à la pompe, le clavier et l'écran.

#### <span id="page-45-0"></span>**Fonctionnement**

- 1. Soulever et tasser légèrement le couvercle de la boîte pour avoir accès au réservoir. Ouvrir le bouchon du réservoir et mettre la quantité de liquide désiré.
- 2. S'assurer que la valve est fermée. C'est-à-dire que la partie bleue de la connexion en T est tournée vers le tube de sortie.
- 3. Placer le tube désiré au bout de la connexion en T.
- 4. Mettre la pompe en marche avec l'interrupteur.

5. Entrer les données :

#### Pression

- a. Pour entrer la pression, on presse d'abord sur le bouton « A », cette étape est importante, si le bouton « A » n'a pas été pressé d'abord, rien ne va se produire.
- b. On entre la valeur désirée pour la pression
- c. Presser le bouton « D » une fois que la valeur désirée a été entrée, cette étape est importante, si le bouton « D » n'a pas été pressé d'abord, rien ne va se produire.

#### Rythme

- d. Pour entrer le rythme, on presse d'abord sur le bouton « B », cette étape est importante, si le bouton « B » n'a pas été pressé d'abord, rien ne va se produire.
- e. On entre la valeur désirée pour le rythme
- f. Presser le bouton « D » une fois que la valeur désirée a été entrée, cette étape est importante, si le bouton « D » n'a pas été pressé d'abord, rien ne va se produire.
- 6. Si on veut entrer de nouvelles valeurs, on presse sur le bouton « \* » et on recommence l'étape 5 au complet. Sinon, on peut répéter les étapes 5 a à c si on veut juste changer la pression et les étapes 5 d à f si on veut juste changer le rythme.
- 7. Une fois que les tubes sont remplis de liquide, il faut tourner la valve vers le tube qui retourne au réservoir pour que le liquide soit évacué par le tube de sortie.
- 8. Lorsque le test est terminé, on tourne la valve vers le tube de sortie et on ferme la pompe avec l'interrupteur.

#### <span id="page-46-0"></span>**Entretien**

Pour nettoyer la pompe suite à un test, on doit la faire fonctionner avec de l'eau et de l'eau de javel dans le réservoir jusqu'à ce qu'il n'y ait plus de sang dans le réservoir et dans les tubes. On peut changer la direction de la valve pour laver tous les tubes.

<span id="page-46-1"></span>Pour charger la batterie, on doit utiliser un chargeur de lipo comme celui-ci :

#### **Figure 55 : Chargeur lipo**

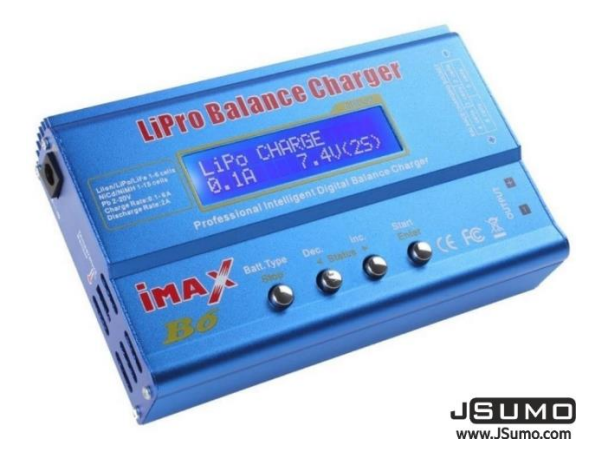

#### <span id="page-47-0"></span>**Précautions à prendre**

Lorsqu'on remplit le réservoir, il est important d'être délicat pour ne pas défaire un point de soudure. De plus, il faut faire attention pour ne pas mouiller les composantes électriques.

#### <span id="page-47-1"></span>**Instructions techniques**

Si rien ne se produit lorsqu'on entre les données, mais que l'écran est allumé, il faut vérifier que les touches « A », « B » et « D » ont bien été pressées comme mentionné à l'étape 5 du fonctionnement. Il faut aussi vérifier que la pression entrée est bien entre 60 et 180 mmHg puis que le rythme entré est bien entre 60 et 180 bpm.

Si l'écran s'allume et s'éteint lorsque la pompe s'allume, la batterie a probablement besoin d'être rechargée.

Si l'écran ne s'allume pas correctement, ou pas du tout et que la batterie est chargée, il faut vérifier que tous les points de soudure sont bien fixés et qu'il n'y a aucune connexion de lousse.

Si toutes les choses mentionnées ci-dessus ont été vérifié et que ça ne fonctionne toujours pas, vous pouvez communiquer avec l'un des créateurs de ce produit, mentionné à la première page de ce rapport.

# **Conclusion et recommandations**

<span id="page-47-2"></span>À l'aide du processus de conception, nous avons fabriquer une pompe qui peut reproduire la projection de sang d'une artère qui a été sectionnée. Notre produit est très exact car nous l'avons calibré à l'aide de sang de mouton, ce qui sera utilisé pour les test. De plus, il est facilement transportable, léger, étanche et facilement nettoyable. Il peut reproduire diverses situations car les tubes sont interchangeables et la pompe peut produire une pression de 60 à 180 mmHg et un rythme de 60 à 180 bpm. Finalement, il est très simple à utiliser. Puisque notre produit final reste un prototype, il a des améliorations qu'on peut y apporter. Notamment de rendre le réservoir accessible de l'extérieur de la boîte et de fixer plus solidement la carte Arduino pour éliminer le risque de déconnecter un point de soudure. Notre produit réussit tout de même à répondre au problème des analystes de sang.

# **Bibliographie**

- <span id="page-48-0"></span>Armuino. (2016, 28 décembre). *Reading 4x4 membrane keypad to Arduino with a single analog input*  [Vidéo en ligne]. Tiré de [https://www.youtube.com/watch?v=N39EXI\\_F8uA&fbclid=IwAR0cK](https://www.youtube.com/watch?v=N39EXI_F8uA&fbclid=IwAR0cK-rdlXh_6tmZyBNJInZttH-pfkMOzGtponS52udn4LqW1jh7J0iGS4c)[rdlXh\\_6tmZyBNJInZttH-pfkMOzGtponS52udn4LqW1jh7J0iGS4c](https://www.youtube.com/watch?v=N39EXI_F8uA&fbclid=IwAR0cK-rdlXh_6tmZyBNJInZttH-pfkMOzGtponS52udn4LqW1jh7J0iGS4c)
- Chris. (2015, 2 juillet). Controlling a solenoid valve with Arduino. *BCRobotics*. Tiré de [https://www.bc](https://www.bc-robotics.com/tutorials/controlling-a-solenoid-valve-with-arduino/?fbclid=IwAR29RKqpgnzsnC1RThTD5NBYq9P4UvnmgxAbKGCSom0YQHDgoi_PnHE7dt8)[robotics.com/tutorials/controlling-a-solenoid-valve-with](https://www.bc-robotics.com/tutorials/controlling-a-solenoid-valve-with-arduino/?fbclid=IwAR29RKqpgnzsnC1RThTD5NBYq9P4UvnmgxAbKGCSom0YQHDgoi_PnHE7dt8)[arduino/?fbclid=IwAR29RKqpgnzsnC1RThTD5NBYq9P4UvnmgxAbKGCSom0YQHDgoi\\_Pn](https://www.bc-robotics.com/tutorials/controlling-a-solenoid-valve-with-arduino/?fbclid=IwAR29RKqpgnzsnC1RThTD5NBYq9P4UvnmgxAbKGCSom0YQHDgoi_PnHE7dt8) [HE7dt8](https://www.bc-robotics.com/tutorials/controlling-a-solenoid-valve-with-arduino/?fbclid=IwAR29RKqpgnzsnC1RThTD5NBYq9P4UvnmgxAbKGCSom0YQHDgoi_PnHE7dt8)
- Circuit Basics. (2015, 26 avril). *Arduino lcd set up and programming guide*. Tiré de [http://www.circuitbasics.com/how-to-set-up-an-lcd-display-on-an](http://www.circuitbasics.com/how-to-set-up-an-lcd-display-on-an-arduino/?fbclid=IwAR1KjtDilCtmrOfI0w56CXPliUoFHZNYDbWTRHM24zu8N2sonoGH_vGZRIs)[arduino/?fbclid=IwAR1KjtDilCtmrOfI0w56CXPliUoFHZNYDbWTRHM24zu8N2sonoGH\\_vG](http://www.circuitbasics.com/how-to-set-up-an-lcd-display-on-an-arduino/?fbclid=IwAR1KjtDilCtmrOfI0w56CXPliUoFHZNYDbWTRHM24zu8N2sonoGH_vGZRIs) [ZRIs](http://www.circuitbasics.com/how-to-set-up-an-lcd-display-on-an-arduino/?fbclid=IwAR1KjtDilCtmrOfI0w56CXPliUoFHZNYDbWTRHM24zu8N2sonoGH_vGZRIs)
- IC Tronic. (2016, 2 juillet). *Interfacing 16x2 lcd with Arduino without potentiometer*. Tiré de [https://ictronic.wordpress.com/2016/07/02/interfacing-16x2-lcd-with-arduino-without](https://ictronic.wordpress.com/2016/07/02/interfacing-16x2-lcd-with-arduino-without-potentiometer/?fbclid=IwAR0XabiHJl1WUhEjdm4QPERuuRgAWnEPIPWo8WqUBKBuCZa_CQSv2CmMdi4)[potentiometer/?fbclid=IwAR0XabiHJl1WUhEjdm4QPERuuRgAWnEPIPWo8WqUBKBuCZa\\_](https://ictronic.wordpress.com/2016/07/02/interfacing-16x2-lcd-with-arduino-without-potentiometer/?fbclid=IwAR0XabiHJl1WUhEjdm4QPERuuRgAWnEPIPWo8WqUBKBuCZa_CQSv2CmMdi4) [CQSv2CmMdi4](https://ictronic.wordpress.com/2016/07/02/interfacing-16x2-lcd-with-arduino-without-potentiometer/?fbclid=IwAR0XabiHJl1WUhEjdm4QPERuuRgAWnEPIPWo8WqUBKBuCZa_CQSv2CmMdi4)
- McIntire, D. [Dorian McIntire]. (2014, 10 juin). *Arduino motor interfacing using MOSFET and PWM* [Vidéo en ligne]. Tiré de [https://www.youtube.com/watch?v=T9Zpir5hidw&fbclid=IwAR19WPlJxpkG-3YpwMX-](https://www.youtube.com/watch?v=T9Zpir5hidw&fbclid=IwAR19WPlJxpkG-3YpwMX-HAEwWxOxpz1S513AgQovc4NVCSmg_fj-z0tjqw8)[HAEwWxOxpz1S513AgQovc4NVCSmg\\_fj-z0tjqw8](https://www.youtube.com/watch?v=T9Zpir5hidw&fbclid=IwAR19WPlJxpkG-3YpwMX-HAEwWxOxpz1S513AgQovc4NVCSmg_fj-z0tjqw8)
- Pattabiraman, K. (s. d.). *How to set up a keypad on an Arduino*. Tiré de <http://www.circuitbasics.com/how-to-set-up-a-keypad-on-an-arduino/>
- *Pressure and Blood Flow*. (1999). Tiré de<https://math.arizona.edu/~maw1999/blood/pressure.html>
- RADref. (s. d.). *Artère fémorale*. Tiré de<http://radref.org/ref.php?id=307&lang=fr>
- Socitété de Chirurgie Vasculaire et Endovasculaire. (s. d.). *Qu'est-ce qu'une sténose carotidienne?* Tiré de [http://www.vasculaire.com/fr/Maladies/Stenose-Carotidienne/Qu-est-ce-qu-une-stenose](http://www.vasculaire.com/fr/Maladies/Stenose-Carotidienne/Qu-est-ce-qu-une-stenose-carotidienne)[carotidienne](http://www.vasculaire.com/fr/Maladies/Stenose-Carotidienne/Qu-est-ce-qu-une-stenose-carotidienne)
- Tomiyama, Y., Yoshinaga, K., Fujii, S., Ochi, N., Inoue, M., Nishida, M., Aziki, K., Horie, T., Katoh, C., & Tamaki, N. (2015). *Accurate quantitative measurements of brachial artery cross-sectional vascular area and vascular volume elastic modulus using automated oscillometric measurements: comparison with brachial artery ultrasound*. Tiré de <https://www.ncbi.nlm.nih.gov/pmc/articles/PMC4495642/>

#### **Annexes**

#### <span id="page-49-1"></span><span id="page-49-0"></span>**Annexe I : Code final**

```
#include <LiquidCrystal.h>
#include <Keyboard.h>
#include <LiquidCrystal.h> // Inclusion de la librairie pour afficheur LCD 
#include <Keypad.h> // inclusion de la librairie pour clavier matriciel
//--- Constantes utilisées avec le clavier 4x4
const byte LIGNES = 4; // 4 lignes
const byte COLONNES = 4; //4 colonnes
//--- Définition des touches 
char touches[LIGNES][COLONNES] = {
   {'1','2','3','A'},
  {'4','5','6','B'},
  {'7','8','9','C'},
   {'*','0','#','D'}
};
// tableaux de lignes et colonnes
byte BrochesLignes[LIGNES] = {2, 3, 4, 5}; //connexions utilisées pour les broches de 
lignes du clavier
byte BrochesColonnes[COLONNES] = \{6, 7, 12, 13\}; //connexions utilisées pour les broches
de colonnes du clavier
char touche; // variable de stockage valeur touche appuyée
int ix; // index pour changer de l'endroit du curseur
int i; // index pour compter le nombre de fois qu'on appuie sur une touche
char lignes[2][5];
int nbr_lignes;
int ixch;
double pression;
double rythme;
double *valPtr[]={&pression, &rythme};
int pump = A0; // Le pin quil utilise
double l;// le rythme qui est calculer
int x ; // analogue quil utilise pour la pompe.
// --- Déclaration des objets utiles pour les fonctionnalités utilisées ---
```
LiquidCrystal lcd(0, 1, 8, 9 ,10 ,11);// Création d'un objet LiquidCrystal = initialisation LCD en mode 4 bits // création d'un objet keypad = initialisation clavier Keypad clavier = Keypad( makeKeymap(touches), BrochesLignes, BrochesColonnes, LIGNES, COLONNES ); void setup() { // debut de la fonction setup() nbr\_lignes=0; ixch=0;  $lignes[0][0] = lignes[1][0] = '\0';$ // --- ici instructions à exécuter au démarrage -- lcd.begin(16,2); // Initialise le LCD avec 20 colonnes x 4 lignes //Serial.begin(9600); delay(10); // pause rapide pour laisser temps initialisation // Test du LCD lcd.print(" BONJOUR") ; // affiche la chaîne texte - message de test //lcd.setCursor(0,1); //lcd.print("); delay(2000); // pause de 2 secondes lcd.clear(); // // efface écran et met le curseur en haut à gauche delay(10); // pour laisser temps effacer écran lcd.print("P: mmHg"); lcd.setCursor(0,1); lcd.print("R: b/m"); lcd.setCursor(2,0); //pinMode(pump, OUTPUT); //analogWrite(pump, 250); //delay(2000); pinMode(pump, OUTPUT); //analogWrite( pump, 0) ; } // fin de la fonction setup() // la fonction loop() s'exécute sans fin en boucle aussi longtemps que l'Arduino est sous tension void loop(){ // debut de la fonction loop() // --- ici instructions à exécuter par le programme principal -- touche = clavier.getKey(); // lecture de la touche appuyée EvalueTouche(touche);

```
// Instructions pour la pompe
l = getrythme(rythme);// calcul pour trouver le rythme pour la fonction delay
if( pression<60)
analogWrite(pump,128);//besoin le voltage
else if (pression < 80)
analogWrite(pump,136);//besoin le voltage
else if ( pression< 100)
analogWrite(pump , 144);//besoin le voltage
else if( pression < 120)
analogWrite(pump, 150);//besoin le voltage
else if ( pression< 140)
analogWrite(pump,156);//besoin le voltage
else if( pression< 160)
analogWrite(pump,161);//besoin le voltage
else if(pression< 180)
analogWrite(pump,166);//besoin le voltage
delay(l/2);// rythme du coeur
analogWrite(pump, 0);
delay(1/2);} // fin gestion de la touche appuyée 
// fin de la fonction loop() - le programme recommence au début de la fonction loop 
sans fin
void EvalueTouche(char touche)
{
   if (touche != NO_KEY){ // si une touche a été frappée -- gestion de la touche appuyée 
   if (touche==' *') {
    lignes[0][0]='\0';
    pression=0;
    lignes[1][0]='\0';
     rythme=0;
     lcd.clear();
     lcd.print("P: mmHg");
     lcd.setCursor(0,1);
     lcd.print("R: b/m");
```

```
 lcd.setCursor(2,0);
    }
    if (touche=='D')
    {
    *valPtr[nbr_lignes]=atof(lignes[nbr_lignes]);
    }
    if (touche=='A') 
    {
    lcd.setCursor(0,0);
    lcd.print("P: mmHg");
    lcd.setCursor(2,0);
    ixch=0;
    nbr_lignes=0;
   lignes[0][0]='\0';
    }
    if (touche=='B')
    {
    lcd.setCursor(0,1);
    lcd.print("R: b/m");
    lcd.setCursor(2,1);
    ixch=0;
    nbr_lignes=1;
   lignes[1][0]='\0';
    }
    if (touche != '*' && touche != 'A' && touche != 'B' && touche != 'D' && touche != 'C' 
&& touche != '#') 
    {
    if(ixch<3)
     {
       lignes[nbr_lignes][ixch]=touche;
       ixch=ixch+1;
       lignes[nbr_lignes][ixch]='\0';
       lcd.print(touche);
    }
    }
```

```
 // delay(300); // pause entre 2 appuis
    // Serial.println(touche);
    // Serial.println(lignes[0]);
    // Serial.println(pression);
    // Serial.println(lignes[1]);
    // Serial.println(rythme);
   }
}
int getrythme(double rythme)
{// besoin de lire les donnee du clavier
int p;// le rythme qui est calculer
p= (60/rythme)*1000;
return (p);
}
```
### <span id="page-53-0"></span>**Annexe II : Schémas de soudure de la portalboard pour l'écran et le clavier**

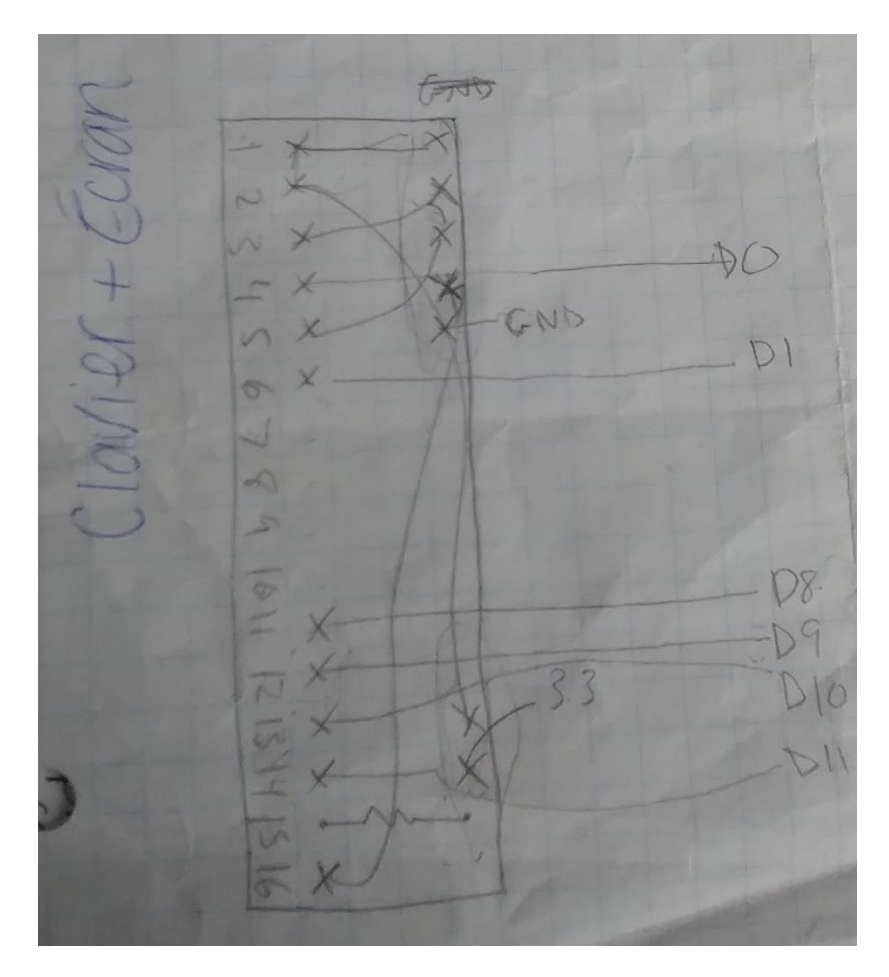

# <span id="page-54-0"></span>**Annexe III : Schéma de soudure de la portalboard pour la pompe**

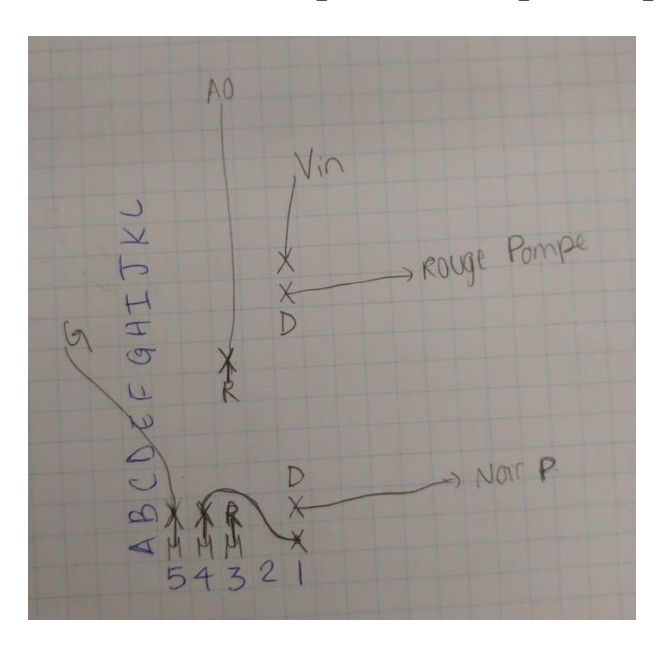

### <span id="page-54-1"></span>**Annexe IV : Schéma de soudure de la portalboard à 8 pins**

Cette portal board se place sur la carte Arduino à l'aide de headers du côté de des prises digitales de 0 à 7.

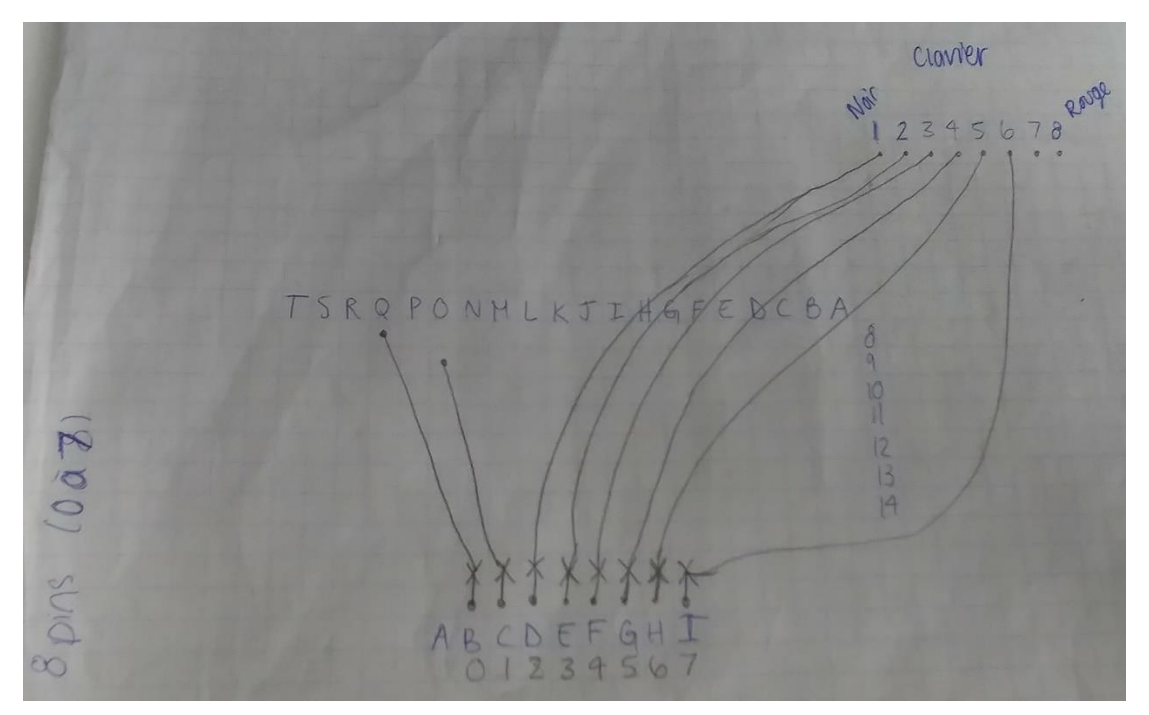

La portalboard avec les lettres de A à T correspond à la portalboard de l'écran et du clavier de l'annexe II.

# <span id="page-55-0"></span>**Annexe V : Schéma de soudure de la portalboard à 7 pins**

Cette portalboard se place sur la carte Arduino à l'aide de headers du côté de des prises digitales de 8 à Ground.

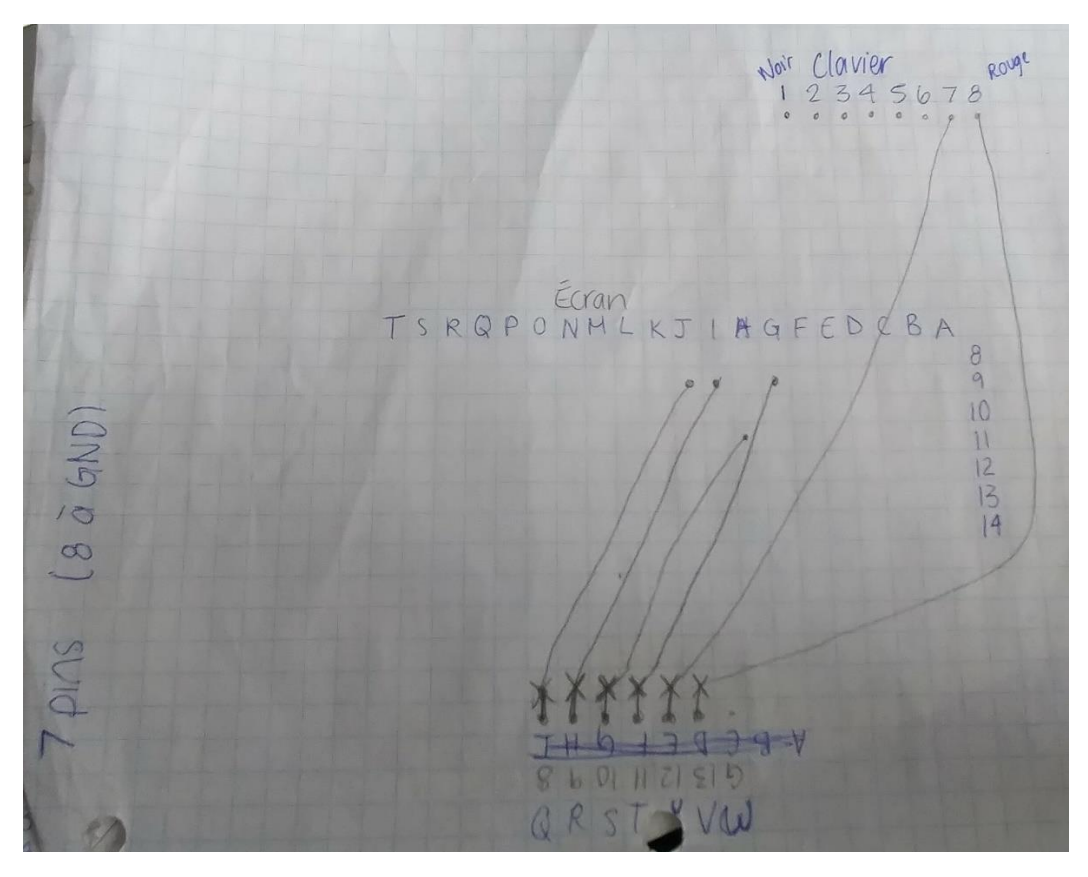

La portalboard avec les lettres de A à T correspond à la portalboard de l'écran et du clavier de l'annexe II.

# <span id="page-56-0"></span>**Annexe VI : Schéma de soudure des portalboards à 5 et 3 pins**

La portalboard à 5 pins se place sur la carte Arduino à l'aide de headers de Vin jusqu'à Reset. La portalboard à 3 pins se place sur la carte Arduino à l'aide de headers de A0 à A2.

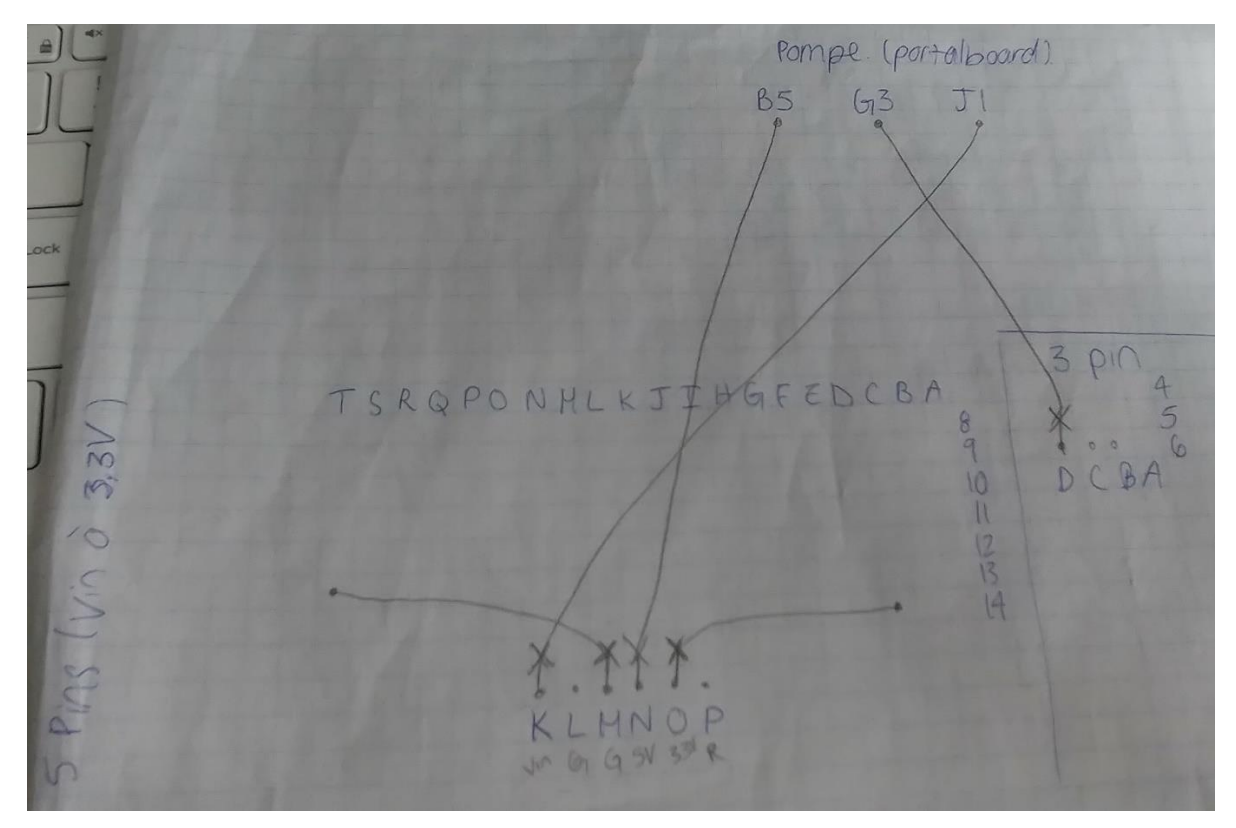